## ČESKÉ VYSOKÉ UČENÍ TECHNICKÉ V PRAZE

ÚSTAV TECHNOLOGIE OBRÁBĚNÍ, PROJEKTOVÁNÍ A METROLOGIE

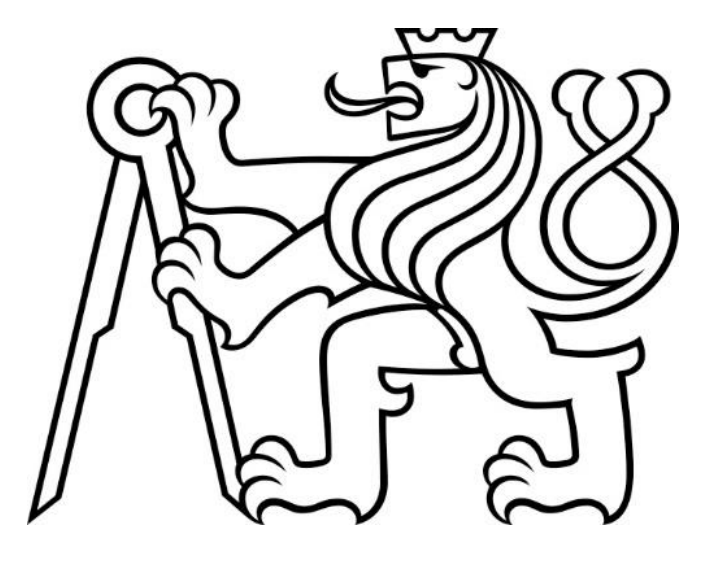

Bakalářská práce

Možnosti optimalizace dílů pro aditivní výrobu

Praha 2021

Autor: Viviana Ludvíková

Vedoucí práce: Ing. Vladislav Andronov

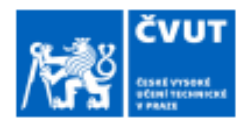

# ZADÁNÍ BAKALÁŘSKÉ PRÁCE

#### I. OSOBNÍ A STUDIJNÍ ÚDAJE

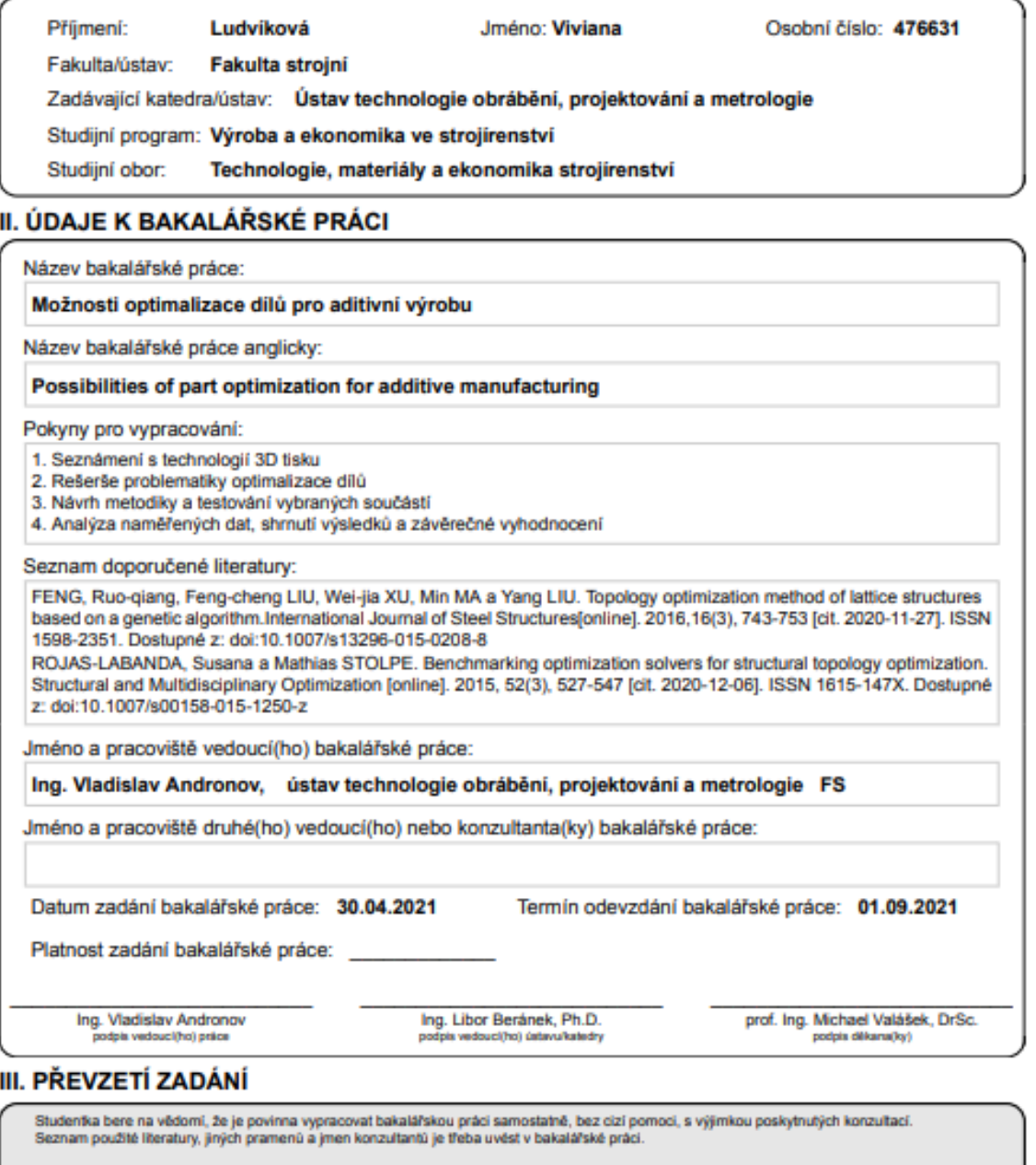

Datum převzetí zadání

Podpis studentky

CVUT-CZ-ZBP-2015.1

C ČVUT v Praze, Design: ČVUT v Praze, VIC

## Prohlášení

Prohlašuji, že jsem svou bakalářskou práci vypracovala samostatně a použila jsem pouze zdroje uvedené v přiloženém seznamu.

V Praze dne………………………. Podpis……………………….

## Poděkování

Ráda bych touto formou poděkovala panu Ing. Vladislavu Andronovovi za rady a čas, který mi věnoval při tvorbě této bakalářské práce. Dále musím poděkovat rodině a přátelům, kteří mi také pomohli při její realizaci a byli mi oporou po celou dobu studia.

## Abstrakt

Tato bakalářská práce se zabývá oblastmi optimalizace dílů a 3D technologiemi, jež usnadňují jejich realizaci. Cílem je seznámit čtenáře s konkrétními metodami optimalizace, kterými jsou příhradové konstrukce, lattice structure a topologická optimalizace. Hlavním tématem byla jednoduchá formulace této problematiky, která by následně mohla sloužit k jejich snadné demonstraci. Z tohoto důvodu se praktická část práce věnuje tvorbě jednoduchých modelů, které budou následně optimalizovány pomocí zmiňované topologické optimalizace a příhradové konstrukce. K tomu posloužily programy Altair Inspire a 3D builder. V závěru jsou modely vytisknuty a mechanicky testovány. Sledovanými faktory jsou čas tisku, hmotnost a ve vztahu k tomu i jejich nosnost. U součástí došlo ke snížení hmotností o 59–73 % v obou případech optimalizace. Takto zásadní snížení hmotnosti se samozřejmě projevilo na výsledné nosnosti. U jedné z navržených součástí – vetknutý nosník – byla v našem případě výhodnější optimalizace topologická, u součásti pro tříbodový ohyb to zase jednoznačně byla optimalizace pomocí příhradových struktur. Objektivně nelze říci, která z těchto metod je výhodnější.

## Klíčová slova

Aditivní technologie, 3D tisk, FDM, PLA, topologická optimalizace, odlehčené struktury, Altair Inspire

## Abstract

This bachelo´s thesis deals with the areas of component optimization and 3D technologies that enable their implementation. The aim is to apprise the reader with specific optimization methods, which are truss structures, lattice structure and topological optimization. The main topic was a simple formulation of this issue, which could then serve to easily demonstrate them. For this reason, the practical part of the work is devoted to the creation of simple models, which will be subsequently optimized by using the mentioned topological optimization and truss construction. Altair Inspire and 3D builder programs were used for this. Finally, the models are printed and mechanically tested. The monitored factors are printing time, weight and their load capacity. For components, weights were reduced by 59-73% in both cases of optimization. Such a substantial reduction in weight was, of course, reflected in the resulting load capacity. For one of the proposed components - the embedded beam - in our case the more advantageous optimization was topological, for the component for three-point bending it was clearly the optimization by truss structures. Objectively, it is not possible to say which of these methods is more advantageous. Conclusions can only be made within our expectations, whether fulfilled or not.

## Key words

Additive technologies, 3D printing, FDM, PLA, topological optimization, lattice structures, Altair Inspire

# Obsah

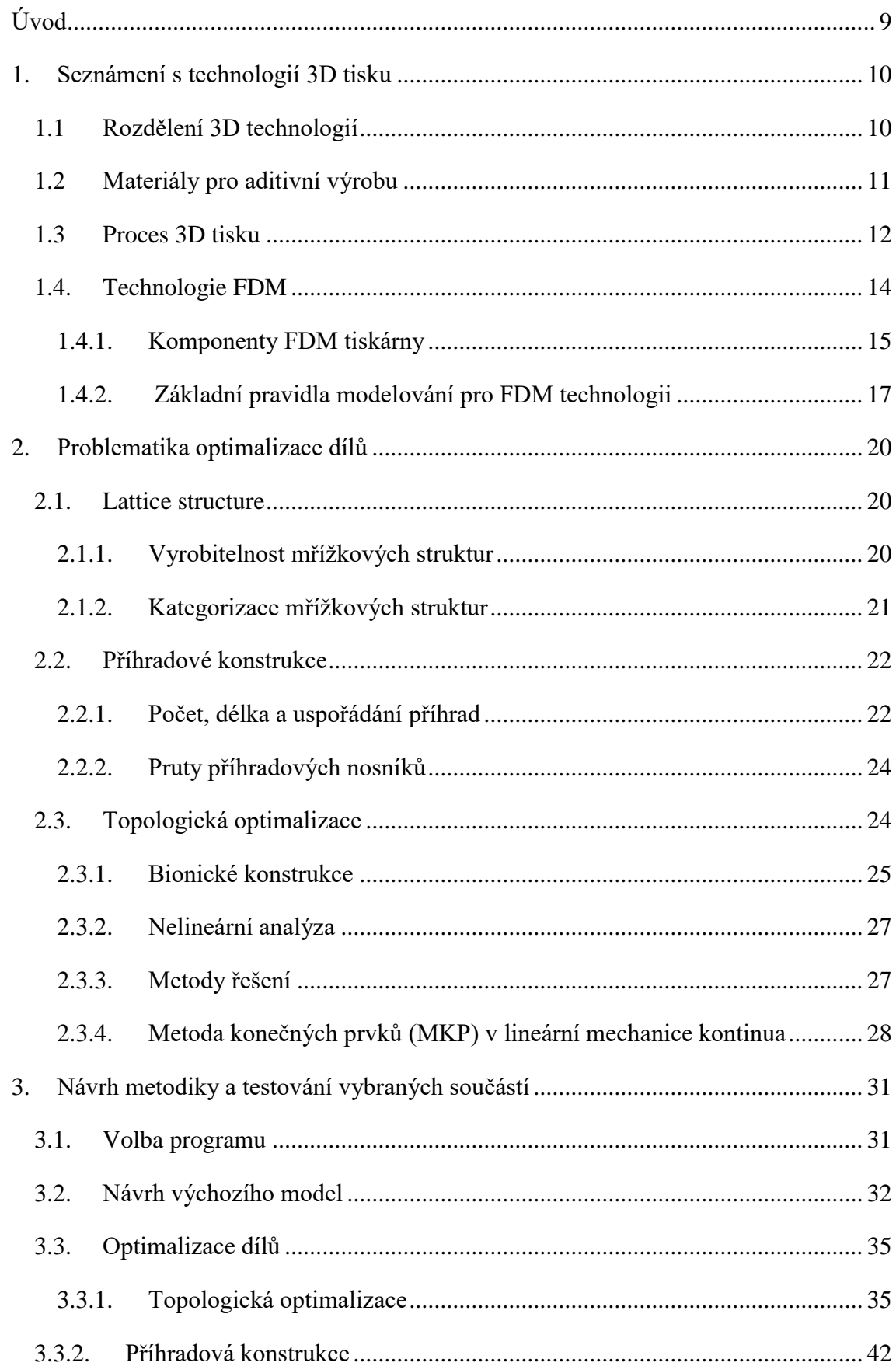

Možnosti optimalizace dílů pro aditivní výrobu

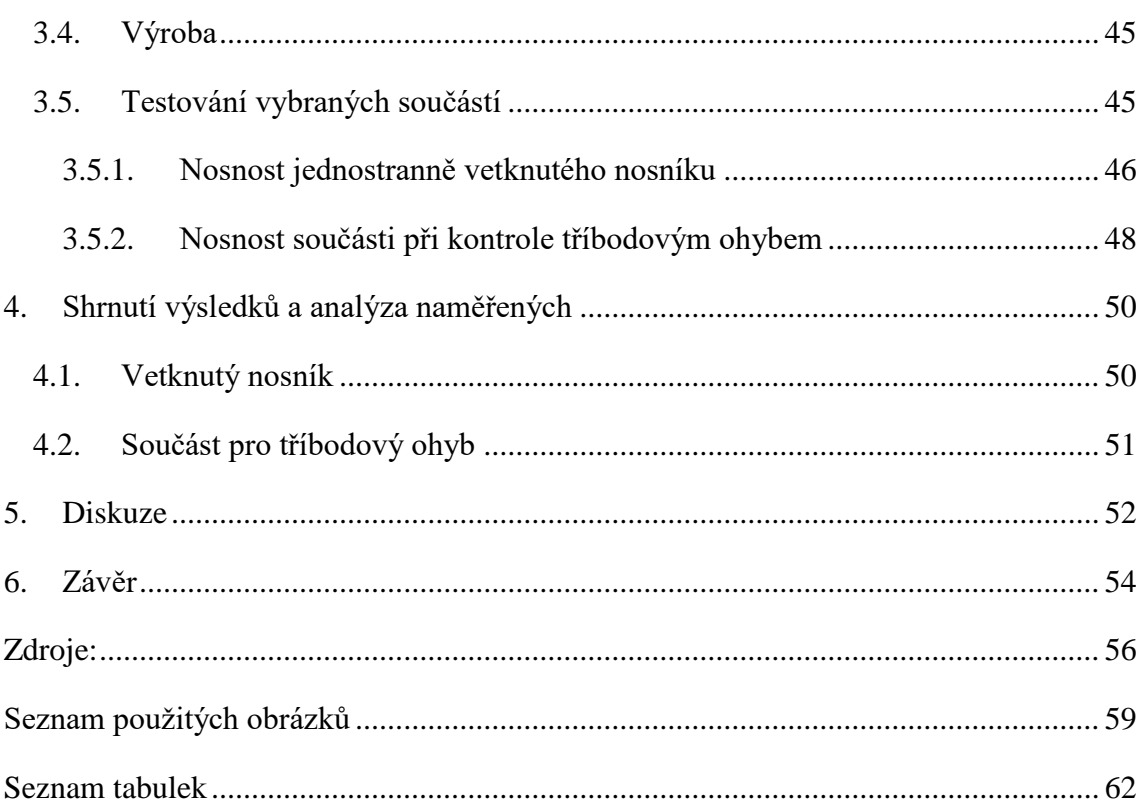

## <span id="page-8-0"></span>Úvod

Vývoj aditivní technologie se datuje někdy od 80. let 20. století. Protože se jedná o velice efektivní nástroj, který nachází uplatnění v mnoha oborech, podílela se společnost i v tak krátkém čase na jejím rapidním vývoji. Existuje již mnoho různých způsobů tisku, kde každý z nich má své určité výhody a nevýhody. Stejně tak dochází neustále k vývoji nových materiálů, které uspokojují stále náročnější požadavky uživatelů. Těmi jsou dnes jak domácí nadšenci, pro které jsou snadno dostupné tiskárny plastových dílů, tak korporátní společnosti, které vyžadují vysokou kvalitu i funkčních dílů. Zdánlivě neomezené možnosti, které technologie 3D tisku nabízí, mají přeci jen svá úskalí. Tím je především cena. V první řadě je to pořizovací cena tiskárny, dále pak ceny za speciálně vyvíjené materiály pro 3D tisk a v neposlední řadě spotřeba energie, kterou časově náročnější tisk vyžaduje. V dnešním světě plném konkurence je jedním z důležitých rozhodujících faktorů právě ekonomičnost. V oblasti výroby je mnoho hledisek jak vyrábět ekonomicky výhodnější produkty a jedním z nich je úspora materiálu.

Úspora materiálu je nepopíratelně jednou z hlavních výhod aditivních technologií. Při správném návrhu nevzniká žádný odpad a veškerý materiál je maximálně efektivně využit. V dnešních podmínkách rychle se vyvíjející informační a technické společnosti je ovšem možné hranice posouvat ještě dále. Právě jedinečnost aditivních technologií umožňuje optimalizace vyráběných dílů, které by jinou výrobní technologií nemohly být realizovány. Řeč je tu především o topologické optimalizaci, která je výsledkem dramatického pokroku v matematickém modelování.

Cílem práce je seznámit čtenáře s dostupnými možnostmi hmotnostní optimalizace. Snahou bylo vytvořit takové podklady, které budou snadno pochopitelné i pro zájemce bez hlubokých technických znalostí. V praktické části jsou proto vytvořeny modely, na něž je aplikovaná topologická optimalizace. Aby bylo její výsledky možné porovnat s jinými hodnotami, další optimalizace byla realizována pomocí příhradových konstrukcí. Názorná aplikace a celý postup by mohli například sloužit k demonstraci těchto technologií na středních a vysokých školách. Právě to bylo motivací ke zpracování tohoto tématu, neboť inovativní rozvoj není možný bez nápadů a entuziasmu mladých technologů, ve kterých je možné touto formou vzbudit zájem.

## <span id="page-9-0"></span>1. Seznámení s technologií 3D tisku

3D tisk, jinými slovy aditivní technologie, je automatizovaný proces výroby, jehož hlavní odlišností a výhodou oproti klasickým technologiím je způsob realizace, při kterém se materiál přidává a neodebírá, jak je tomu u doposud využívaných klasických metod výroby. Vrstvením materiálu vzniká trojrozměrný objekt, který může sloužit jako prototyp i jako plně funkční součást. Jedinečnost a jednoznačná výhoda 3D tisku je schopnost tisknout tvary, které není možné vyrobit žádnou jinou dostupnou technologií. Své uplatnění tak nachází nejen v oblastech technicky, ale i esteticky zaměřených. [1] [2]

### 1.1 Rozdělení 3D technologií

<span id="page-9-1"></span>Na trhu se začalo objevovat veliké množství různých technologií o kterých bylo těžké si udržet přehled. Mezinárodní organizace pro normalizaci si tuto problematiku uvědomila a v roce 2015 vytvořila normu ISO/ASTM 52 900, která standardizuje terminologii kolem 3D tisku. Všechny druhy tisku lze klasifikovat do jedné ze 7 typů procesu. [1]

- **Vat Polymerization** kapalný fotopolymer je vytvrzován světlem
- **Material Extrusion** roztavený termoplast je vrstven prostřednictvím vyhřívané trysky
- **Powder Bed Fusion – částice** ve formě prášku jsou vytvrzovány laserem
- **Material Jetting** kapky fotocitlivého fúzního činidla se vrství na lože s práškovým materiálem a vytvrzují se světlem
- **Binder Jetting**  kapky pojiva se vrství na lože s granulovaným materiálem a později se slinují
- **Direct Energy Deposition** roztavený kov se současně taví a ukládá
- **Sheet Lamination**  jednotlivé vrstvy se vyřezávají do určitého tvaru a laminují se k sobě [1]

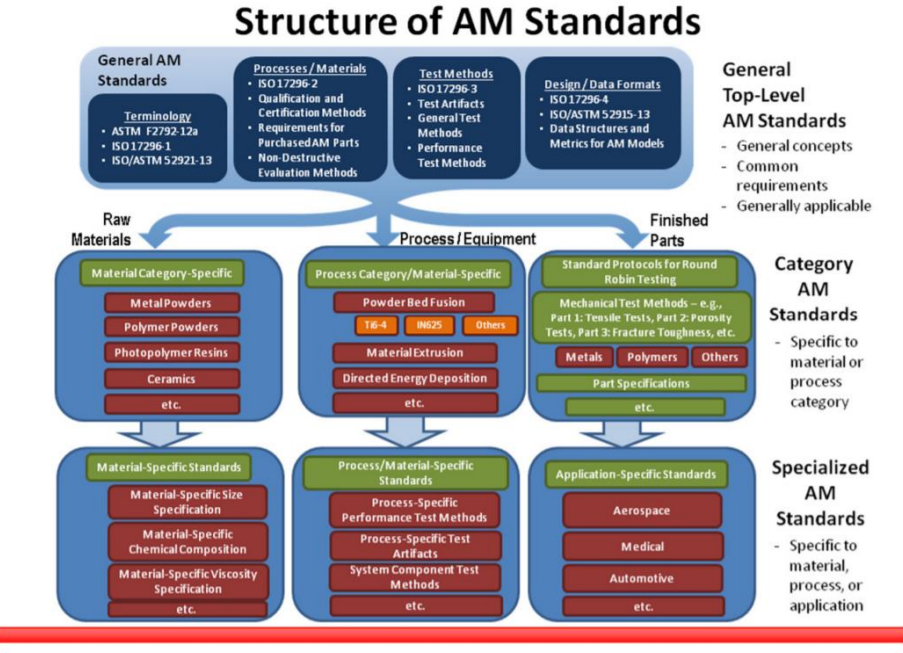

*Obrázek 1 Struktura standardů aditivní technologie [3]*

## 1.2 Materiály pro aditivní výrobu

<span id="page-10-0"></span>Nejběžnějšími materiály pro 3D tisk jsou termoplastické a termosetické polymery. S vývojem technologie lze ale už tisknou i kovy, keramiku nebo kompozitní materiály. Vytvořit aktuální přehled o všech materiálech pro 3D tisk je obtížné, neboť v důsledku poptávky na trhu roste každý rok počet nově dostupných materiálů s požadovanými mechanickým vlastnostmi. [1]

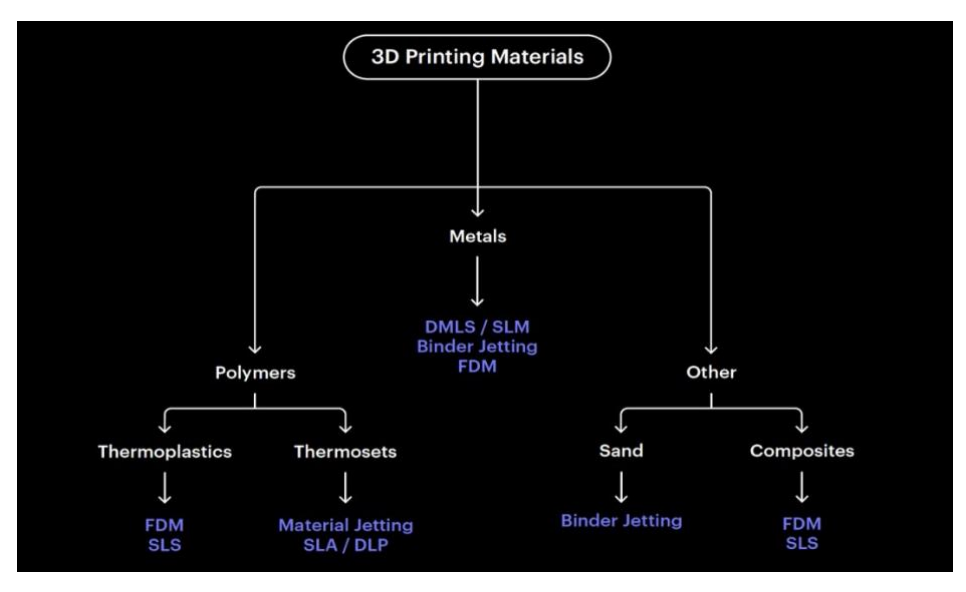

*Obrázek 2 Generalizace materiálu pro 3D tisk [1]*

### 1.3 Proces 3D tisku

<span id="page-11-0"></span>Bez rozdílu, zda tiskneme v oblasti strojírenství nebo stavebnictví, z kovu nebo plastu, proces předcházející samotnému tisku je pro všechny varianty stejný. [4]

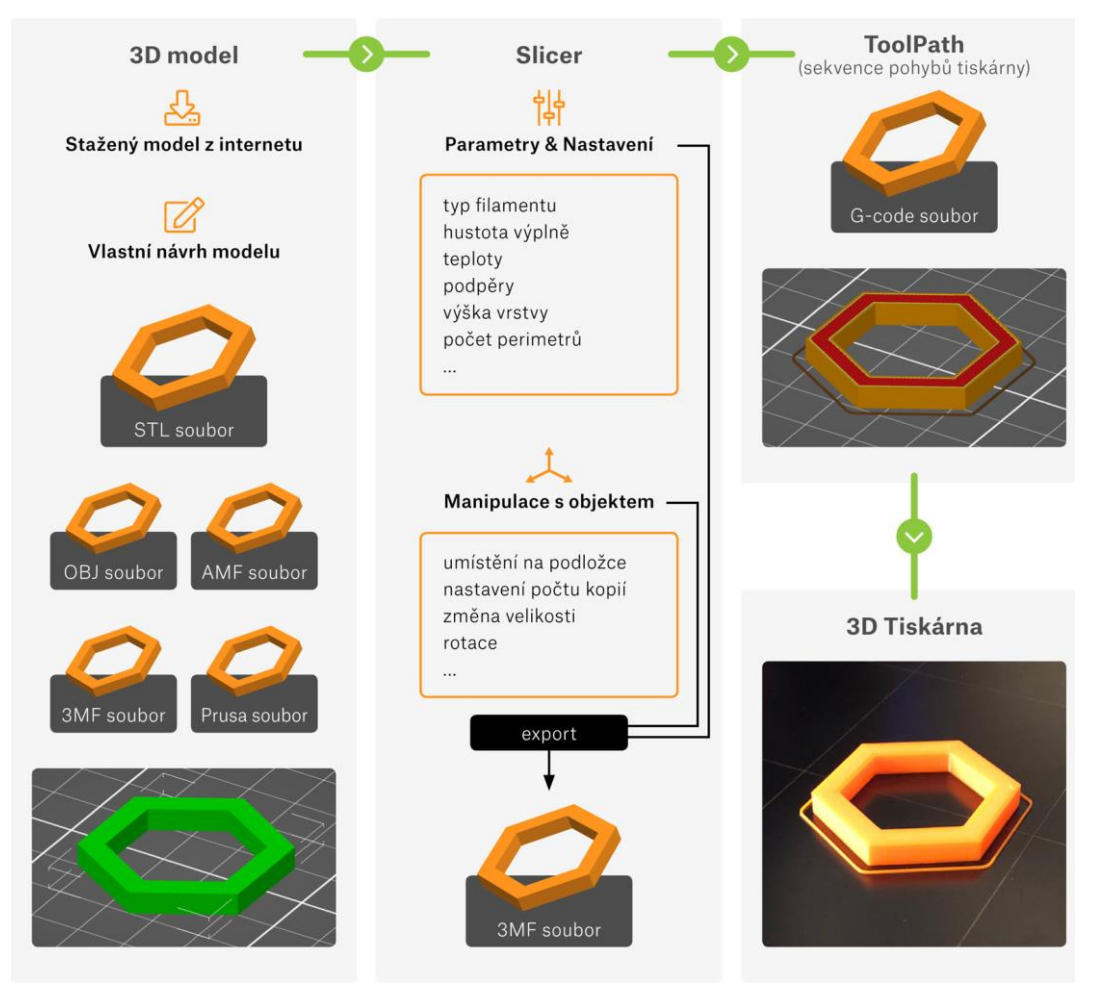

*Obrázek 3 - Dílčí kroky od vzniku 3D modelu po samotný tisk [4]*

Proces začíná u CAD modelu, který je možné získat třemi způsoby.

Nejsnazším způsobem je stažení již hotového modelu. Veliké množství je jich volně dostupných v různých internetových databázích. Modely jsou obvykle dostupné ve formátu STL, aby si uživatel sám mohl konfigurovat parametry pro tisk na konkrétní tiskárně. Mezi nejoblíbenější knihovny patří PrusaPrinters, Thingiverse, 3Dwarehouse nebo na profesionálnější úrovni GrabCAD a Cgtrader. Protože komerčních i bezplatných databází a modelů v nich nabízených je veliké množství, jejich procházení usnadňují webové vyhledávače jako STLFinder nebo 3dMdb. [4][5]

Druhou možností je tvorba vlastního modelu. Pro tuto variantu existuje mnoho CAD programů vhodných jak pro začátečníky a domácí kutily, tak pro studenty, startupy i profesionální tvorbu. 3D CAD programy jsou placené i zdarma, s různými přístupy k tvorbě. [4]

Třetí a poslední možností je 3D skenování a fotogrammetrie. Jsou to způsoby, jak reálný předmět přenést do digitální formy. [4]

Získané modely obvykle ukládáme ve formátu STL, se kterým ještě tiskárna neumí pracovat. STL soubor musíme vložit do programu zvaném slicer, který převede 3D model na strojový G-code. Na této platformě volíme další parametry upřesňující podrobnosti tisku jako je typ materiálu, výška jedné vrstvy, typ a hustota infillu, tloušťka obvodových stěn, podpěry, ohřívání podložky nebo chlazení modelu v průběhu tisku. [4]

Výstup sliceru ve formát G-code spočívá v rozvrstvení modelu a vytvoření drah pohybů extruderu. Společně s dalšími požadovanými informacemi vzniká specifický soubor pro konkrétní typ tiskárny. Z tohoto důvodu je běžné, že výrobci tiskáren vyvíjejí vlastní slicery, ve kterých je možné volit parametry pro jejich konkrétní nabídku tiskáren. [4]

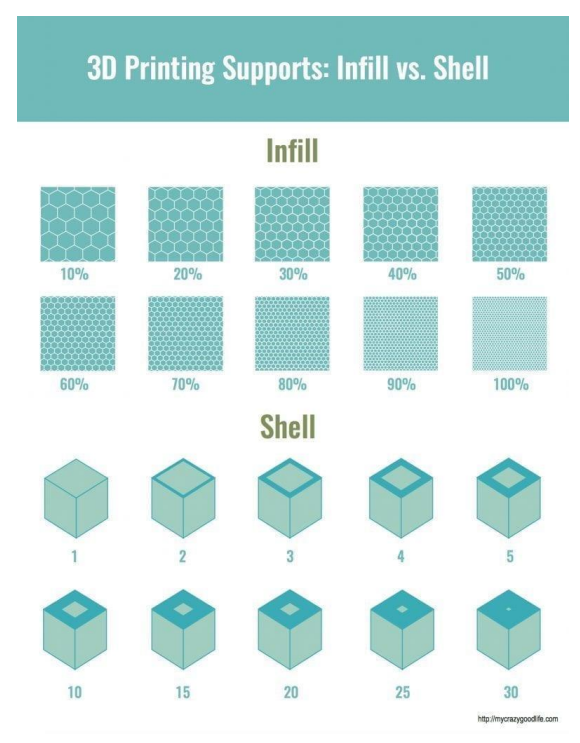

*Obrázek 4 - Infill (výplň) a shell (skořápka, tloušťka stěny) [6]*

### 1.4. Technologie FDM

<span id="page-13-0"></span>**FDM** (Fused Deposition Modeling) nebo **FFF** (Fused Filament Fabrication) je nejjednodušší a nejrozšířenější metodou 3D tisku. Materiál v podobě struny (filamentu) je rozehříván a vytlačován skrz trysku. Na výsledném výtisku jsou patrné tiskové vrstvy, jejichž výška se odvíjí od velikosti průměru trysky. FFF je vhodné použít k tvorbě jak funkčních modelů, tak prototypů. Stavebním materiálem jsou především různé typy plastů. [4]

FDM tiskárny můžeme dělit na další podkategorie podle způsobu, jakým se tryska v trojrozměrném prostoru pohybuje. [4]

> **Kartézská** – k pohybu dochází v kartézských souřadnicích, extruder se pohybuje ve dvou osách (x,z) a podložka v ose y. [4]

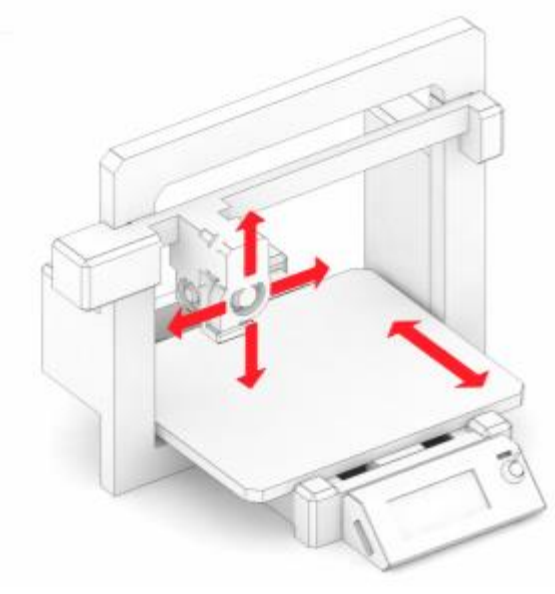

*Obrázek 5 Kartézská FDM tiskárna [1]*

 **Delta** – extruder je zavěšen na třech ramenech (Obrázek 6), výhodou je velký rozsah tisku především v ose z, na druhou stranu, způsob uspořádání tiskárny vyžaduje vysokou přesnost při stavbě a kalibraci a náročné výpočty pro pohyb krokových motorů jednotlivých ramen. [4]

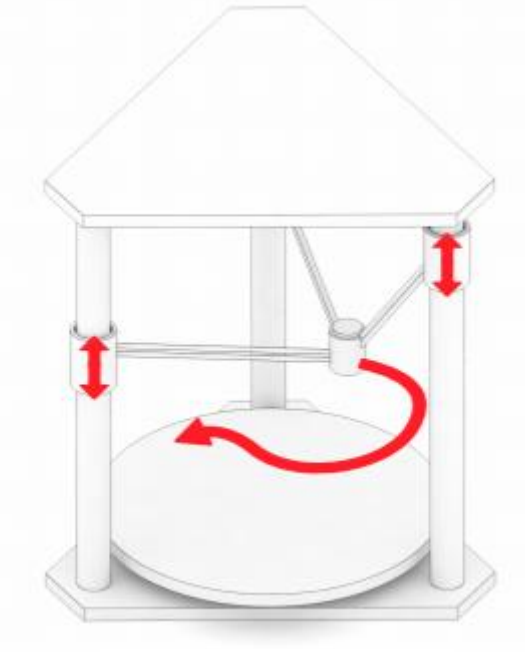

*Obrázek 6 Delta FDM tiskárna [4]*

 **Polar** – tisková hlava vykonává polární pohyb po dvou osách a podložka pohyb rotační, tento systém je konstrukčně velmi jednoduchý, ale příprava modelu pro tisk je poměrně komplikovaná. [4]

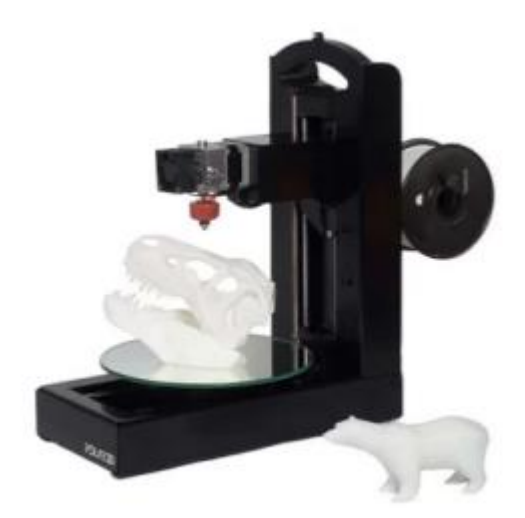

*Obrázek 7 FDM tiskárna typu Polar [4]*

### 1.4.1. Komponenty FDM tiskárny

<span id="page-14-0"></span>Konstrukčními prvky jsou si všechny tiskárny FDM podobné, níže jsou uvedeny jednotlivé části a jejich funkce. [4]

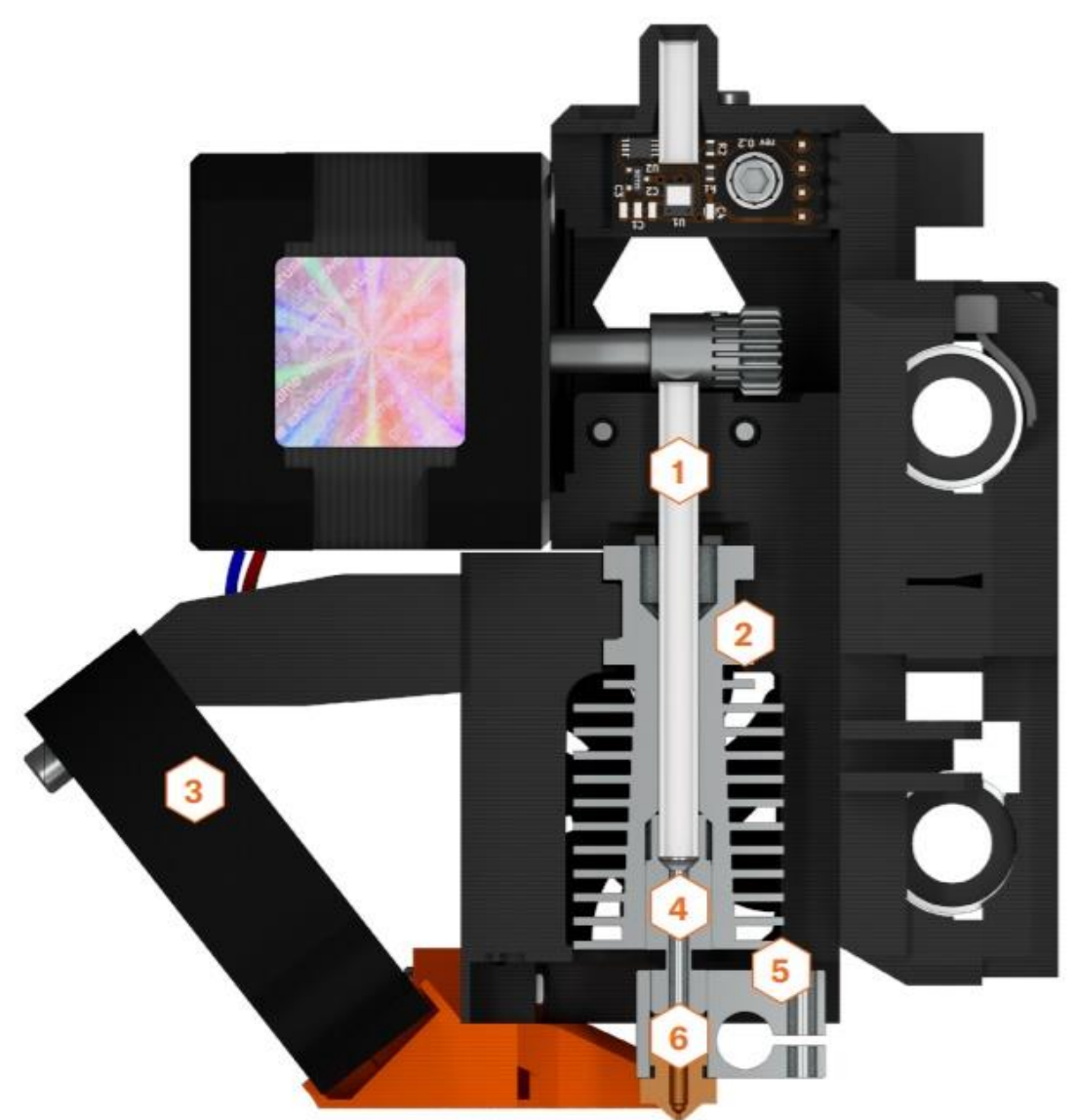

*Obrázek 8 Komponenty FDM tiskárny: 1) Teflonová trubička 2) Chladič 3) tiskový ventilátor 4) Heat break – izolátor 5) Heater block 6) Tryska [4]*

#### **Tisková hlava (Hotend)**

Do extruderu putuje teflonovou trubičkou filament v pevném stavu. Ten dále prochází přes heat-sink (chladič), jehož úkolem je odvádět teplo a tím zmenšit oblast mezi pevným a tekutým filamentem. Heat-break je trubička, která je v jednom místě výrazně zúžená. Zmenšením průřezu je omezen přenos tepla směrem nahoru do místa, kde má být filament neroztavený. Elektrické topné těleso a termistor pro zpětnou vazbu je umístěn v heatblocku, nejčastěji z hliníku kvůli dobré tepelné vodivosti. V této úrovni je již materiál v tekutém stavu vytlačován tryskou ven. [4]

#### **Vyhřívaná podložka**

Ohřev podložky zabraňuje deformaci v důsledku chladnutí materiálu s výraznou tepelnou roztažností. [4]

#### **Rám**

Rámem je myšlena nosná konstrukce tiskárny. Její tuhost a odolnost proti vibracím má výrazný vliv na výslednou kvalitu tisku. [4]

#### **Motor**

Pohyby extruderu a tiskové podložky jsou zajištěny krokovými motory. Další motor podává tiskový materiál do hotendu. Výhodou krokových motorů je jasně definovaná velikost jednoho kroku. [4]

#### **Řídící jednotka**

Řídící jednotka se stará o chod celé tiskárny. zpracovává vstupní textový soubor ve formátu G-code, podle kterého se řídí pohyby kroků tiskárny a podložky. [4]

#### <span id="page-16-0"></span>1.4.2. Základní pravidla modelování pro FDM technologii

Stejně jako všechny výrobní metody má i FDM jistá omezení. V následujících kapitolách jsou tato omezení popsána společně s možnými řešeními, které lze implementovat již ve fázi návrhu, aby se omezilo jejich negativnímu dopadu na kvalitu tisku. [1][4]

#### Minimalizace podpěr

Je třeba brát v úvahu, že tiskárna nemůže tisknout "do vzduchu". V případech, kde není možné se převisu vyhnout, dochází k tvorbě podpěr. Ty samozřejmě zvyšují spotřebu materiálu i čas tisku. Plochy umístěné na podpěrách navíc nemají výsledný povrch tak kvalitní a rovný jako plochy umístěné na podložce. Další jejich nevýhodou je následné odstraňování po tisku. Podpěry musí být mechanicky odstraněny, obvykle postačí odlomení, které po sobě zanechává viditelné stopy. To samozřejmě může narušit i soudržnost materiálu a výslednou pevnost součásti. [4]

Minimalizace nebo úplné odstranění potřeby podpěr je možné i jen vhodnou orientací jednotlivých částí dílu nebo správnou orientací součástky na tiskovou podložku. [4]

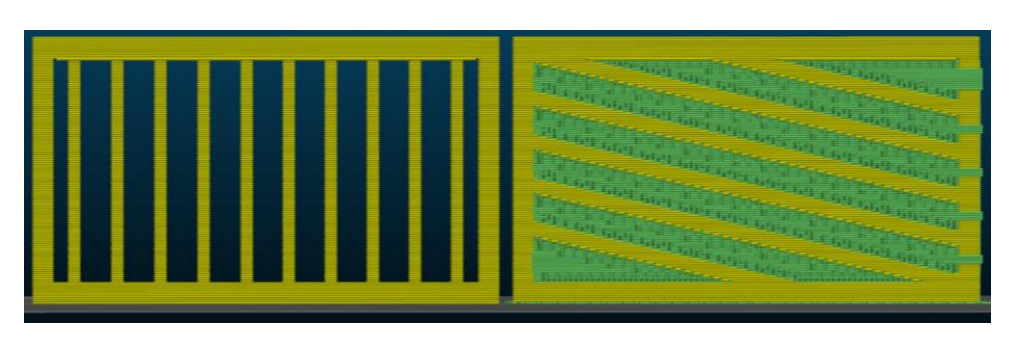

*Obrázek 9 Vlevo – ideální orientace výplně, vpravo – nevhodná volba orientace výplně [4]*

Na Obrázku 9 je vidět, jak pouze vhodná orientace příček úplně odstraní potřebu podpěr. [1]

#### Tisk pod úhlem

Bez ztráty kvality lze obvykle tisknout převisy až do úhlu 45°, v závislosti na použitém materiálu. Při takovém úhlu je každá nově tisknutelná vrstva podpírána z 50 % předchozí vrstvou. To zajišťuje dostatečnou adhezi. Při tisku úhlů větších než 45° jsou již vyžadovány podpěry. Těmi je zajištěno, že nedochází k vyboulení materiálu ven z trysky a k vlnění v důsledku diferenciálního chlazení. [1]

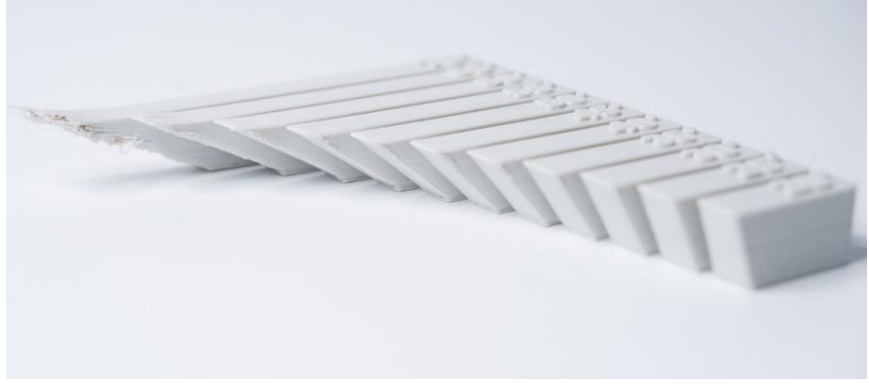

*Obrázek 10 Spektrum tisknutelných úhlů 20°-70° [10]*

#### Ostré rohy a hrany

Protože tryska FDM tiskárny je kruhového průřezu, rohy a hrany budou mít poloměr rovný velikosti trysky. Nikdy tak nemůžou být dokonale hranaté. Zvláště důležité jsou v těchto případech první tisknuté vrstvy. S každou novou vrstvou tryska stlačuje tiskový materiál a na počáteční vrstvě vzniká výstupek, který vyčnívá mimo určené rozměry. [1]

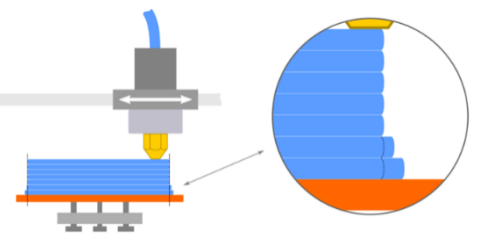

*Obrázek 11 Výstupek v důsledku stlačování přidávaných vrstev, nazývaný elephant´s foot [7]*

#### Anizotropie výtisků

V důsledku jednotlivých vrstev mají výtisky ve směru rovnoběžném s vrstvami menší pevnost než kolmo na vrstvy. Tento fakt je třeba zohlednit především při tvorbě modelů, u kterých se očekává vysoká pevnost. [1]

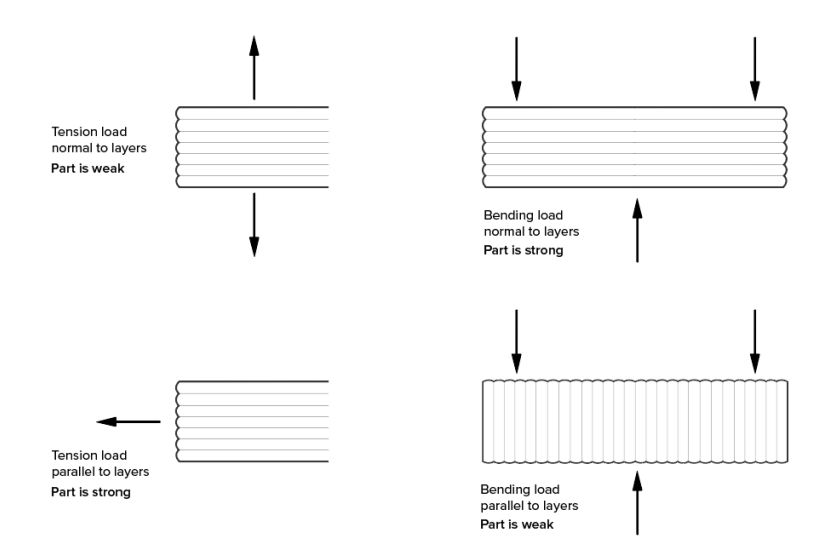

*Obrázek 12 Rozdílné vlastnosti materiálu v závislosti na orientaci tištěné vrstvy [1]*

#### Tisk děr

Odstraňování podpor v otvorech může být obtížné. Je proto ideální je orientovat tak, aby podpěry nebyly vůbec třeba, tedy osou kolmo na podložku. I v takovém případě ovšem dochází k patrným nedokonalostem, v důsledku stlačování jednotlivých vrstev. Výsledný otvor tedy může mít menší průměr, než jaký má model. [1]

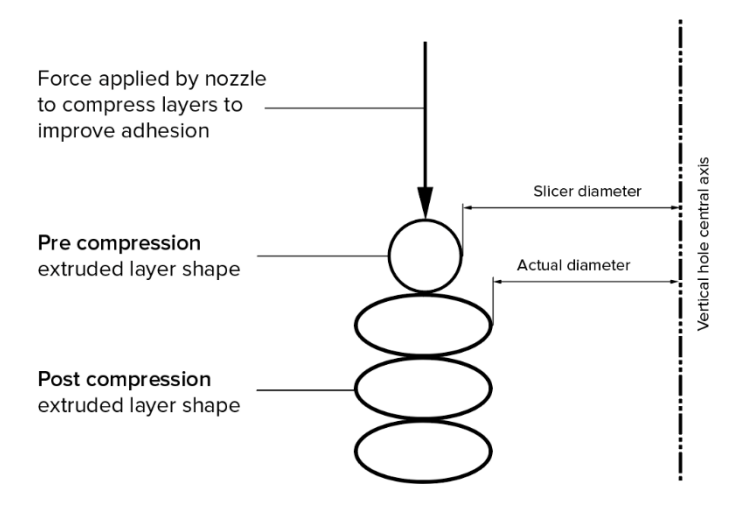

*Obrázek 13 Detail stlačování vrstev materiálu při tisku děr [1]* 

## <span id="page-19-0"></span>2. Problematika optimalizace dílů

Pojem optimalizace je proces, jehož cílem je dosažení co nejefektivnějších a zároveň ekonomicky co nejvýhodnějších výsledků v rámci možností, které máme. Optimalizovat lze finanční náklady, pracovní postup, uspořádání pracoviště nebo strukturu produktu. [8]

Matematická optimalizace, kterou využijeme při řešení problémů v inženýrské praxi se zabývá minimalizací či maximalizací funkcí mnoha proměnných při zohlednění případných omezujících podmínek. Problém popsaný přirozeným jazykem je nejdříve nutné převést do jeho jazyka matematického a vytvořit tak matematický model. To vyžaduje zjednodušení reality – zanedbání nepodstatných jevů nebo zjednodušení těch příliš složitých. Výrazy jako "nejlepší" nebo "nejvýhodnější" mohou v matematickém modelu nabývat mnoha různých významů. Překlad slovní úlohy do matematického modelu musí tyto pojmy konkrétně a jednoznačně definovat. [8]

### <span id="page-19-1"></span>2.1. Lattice structure

Jednou z možností, jak díly optimalizovat, jsou lattice structure, v překladu odlehčené mřížkové struktury. Jejich použití zachovává původní tvar součásti a dochází k odlehčení ve vnitřních strukturách. Stejným způsobem jsou v přírodě přirozeně odlehčeny například kosti. Buněčné struktury jsou atraktivní volbou především díky možnosti velkého snížení hmotnosti. Porézní struktura má ovšem mnoho dalších výhod, jako je vysoká pevnost a tuhost nebo efektivní teplotní vodivost. Z těchto důvodů jsou lattice structures široce aplikovány v leteckém a automobilovém průmyslu, kde se každý gram součásti projeví na výsledné efektivitě prostředku. [9]

Mřížkové struktury jsou dalším typem buněčné struktury, stejně jako například pěna. Ta se obvykle vyrábí vstřikováním plynu nebo mícháním pěnícího činidla do roztaveného materiálu. Na výrobu jsou relativně levné, mnoho studií ovšem dokazuje, že uspořádání je stochastické a následkem toho má struktura nekonzistentní mechanickou odezvu. Takové vlastnosti jsou samozřejmě nežádoucí. Mřížkové struktury se od pěn odlišují právě pravidelnou opakující se strukturou jejich jednotlivých buněk. [9]

#### <span id="page-19-2"></span>2.1.1. Vyrobitelnost mřížkových struktur

Vyrobit uspořádanou buněčnou strukturu, kde se velikost jednotkové buňky pohybuje v řádech milimetrů nebo mikrometrů, není tak jednoduché jako výše uvedená výroba pěnových struktur. Mohou být vyrobeny investičním litím, kombinací vytlačování a elektroerozivního obrábění nebo pomocí různých kompozitních výrobních metod jako tkaní a prokládání textilií, lisování za tepla nebo vinutí vlákna. Velká pozornost je však věnována možnosti využití aditivních technologií. Ty umožňují poměrně snadné vytvoření i složitých struktur, v určitých případech i struktur, které je možné vyrobit jen a pouze aditivní technologií. [9]

#### <span id="page-20-0"></span>2.1.2. Kategorizace mřížkových struktur

Mřížkové struktury můžeme rozdělit na základě jejich mechanické odezvy jako dominující v ohybu nebo v tahu. Dále je můžeme kategorizovat podle buněčné topologie, jak je krátce rozvedeno v následujících kapitolách. [9]

#### Mřížkové struktury na bázi vzpěr

Tyto struktury jsou často voleny pro jejich jednoduchost návrhu. Nejběžnějšími jsou uspořádání krychlová (BCC) a kubická (FCC) a jejich variace BCCZ a FCCZ. [9]

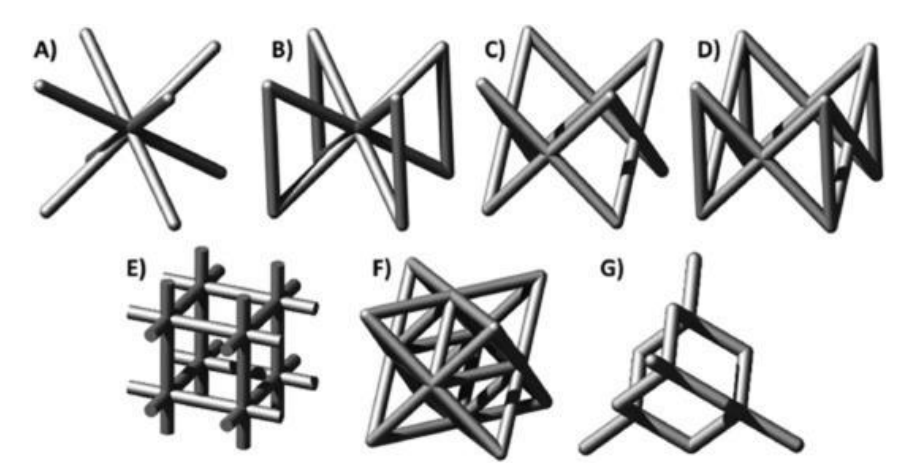

*Obrázek 14 Strut-based lattice structures: A- BCC. B - BCCZ, C- FCC, D- FCCZ, E cubic, F- octet-truss, G -diamond [9]*

#### Trojitá periodická povrchová struktura

Topologie buněk je generována pomocí matematických vzorců, které definují hranici mezi pevnými a prázdnými částmi struktury. [9]

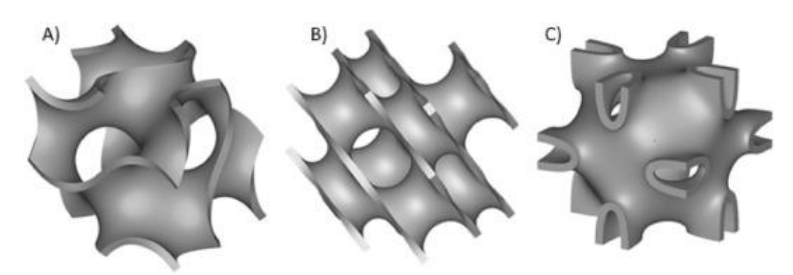

*Obrázek 15 Triply periodic minimal surface structures (TPMS): A- Schoen gyroid, B- Schwarz diamond, C – Neovius [9]*

#### Skořepinové mřížky

Aditivní technologie umožnily výrobu buněčných struktur, jejichž jednotkové buňky jsou složeny z desek. Ukázalo se, že tyto materiály s uzavřenými buňkami mají vynikající elastické vlastnosti, pevnost i tuhost i s velmi nízkou hustotou. [9]

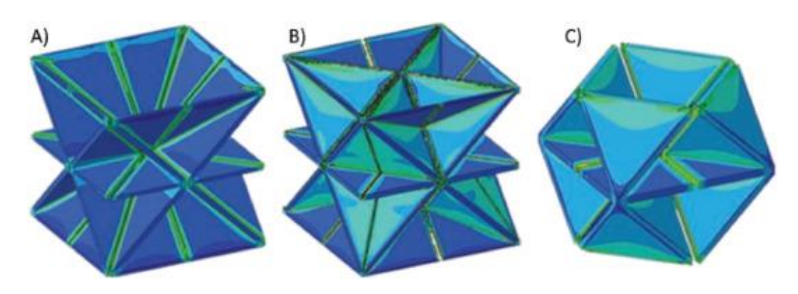

*Obrázek 16 Buňky skořepinové mřížky: A- SC-BCC, B - SC-BCC-FCC, C - SC-FCC [9]*

### <span id="page-21-0"></span>2.2. Příhradové konstrukce

Příhradový nosník můžeme definovat jako nosník se stěnou vytvořenou trojúhelníkovým uspořádáním prutových prvků. Oproti plnostěnnému nosníku je příhradový až násobně lehčí, při správném řešení přitom stále velice pevný. Na druhou stranu se skládají z většího počtu kusů, které je potřeba spojit a jsou tedy náročnější na výrobu a tím může růst jejich cena. Příhradové nosníky nacházejí uplatnění především až při větším rozpětí pole. Na výrobu nosníků je vhodné použít ocel alespoň třídy S355. Nejčastěji používané jsou válcované profily nebo za studena tvarované prvky. [10] [11]

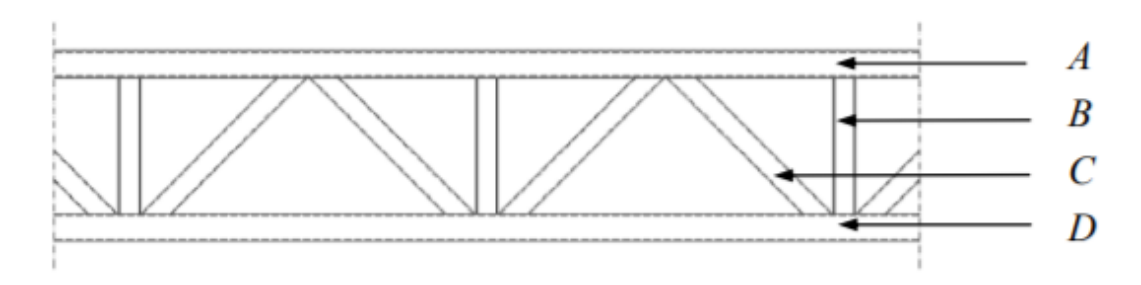

*Obrázek 17 Příhradový nosník - A - Horní pás, B - svislice, C - diagonála, D - dolní pás [10]*

#### <span id="page-21-1"></span>2.2.1. Počet, délka a uspořádání příhrad

Na následujících obrázcích jsou znázorněny nejběžnější typy příhradových nosníků. Obrázek a) znázorňuje nejjednodušší a nejčastější typ nosníku. Obrázek b) je stejný typ, zesílený svislicemi. Uspořádání na obrázku c) vede k použití diagonál s menším průřezem a tím k hospodárnějšímu řešení. [10]

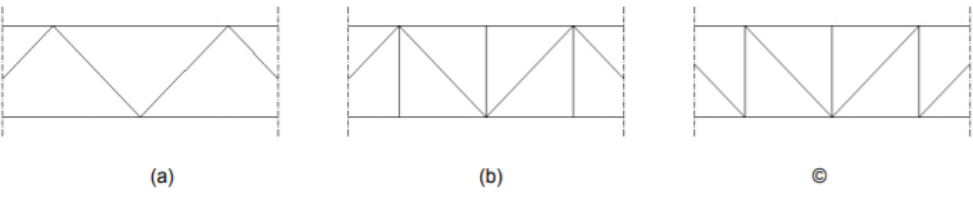

*Obrázek 18 Obvyklé typy příhradových konstrukcí [10]*

Obvykle se volí sudý počet příhrad, přičemž jejich délku je nutné navrhnou v závislosti na výšce nosníku. Úhel, který svírají diagonály s vodorovnými pásovými pruty se pohybuje v rozmezí 45° až 52°. Jako optimální hodnota se udává 47° u kosoúhlé soustavy s podružnými svislicemi. U kosoúhlých soustav bez svislic se sklon pohybuje v rozmezí 55° až 60°. Omezení jsou dána především zásadami z oblasti statiky. Příliš skloněné diagonály jsou delší a důsledkem toho jsou nepříznivě namáhány na vzpěrný tlak. Strmější diagonály jsou sice namáhány příznivěji, jejich uspořádání je ale husté, což zvyšuje pracnost výroby. Je také nutné navrhnout vysoké styčníkové plechy, jejichž velikost přispívá ke zvětšení celkové hmotnosti a jejich tuhost zvětšuje podružná napětí v prutech příhradového nosníku. [11]

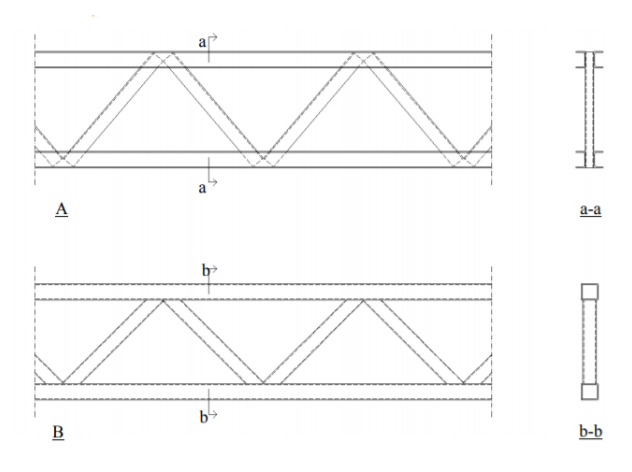

*Obrázek 19 A – příhradový nosník s U-profilem, B – příhradový nosník s RHS profilem [10]*

Z hlediska výroby jsou pro příhradové nosníky nejefektivnější profily U a L. Alternativou mohou být obdélníkové trubky (RHS). [10]

Možnosti optimalizace dílů pro aditivní výrobu

#### <span id="page-23-0"></span>2.2.2. Pruty příhradových nosníků

Pásové pruty lze navrhnout jako jednostěnné nebo dvoustěnné, průřezu otevřeného nebo uzavřeného. U jednostěnných prutů je nejčastější průřez tvaru T (viz obr. 20). Jejich výhodou je přístupnost pro montáž a údržbu a také rovnoměrný přenos sil z příčníků do jednostěnných pásů. Průřezy dvoustěnných pásových prutů mohou mít různé tvary (viz obr. 21). [11]

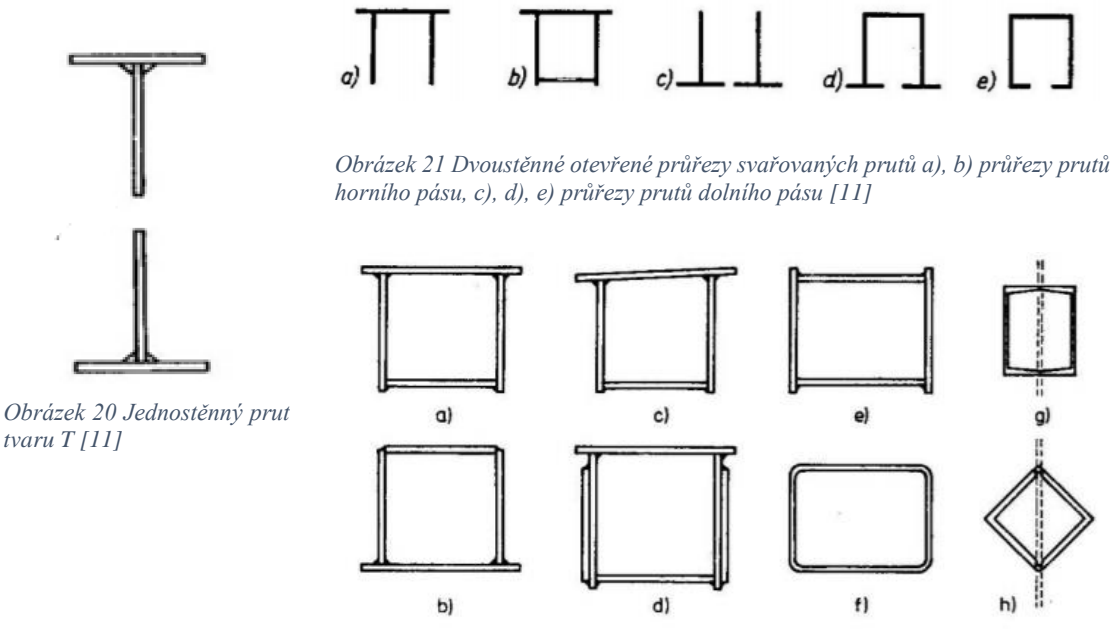

*Obrázek 22 Svařované průřezy uzavřených prutů [11]*

Specifickou skupinou jsou pruty s vzduchotěsně uzavřeným průřezem (viz obr.22). Ve srovnání s pruty otevřeného průřezu mají velkou tuhost v krutu a velmi dobře přenášení vzpěrný tlak. Nevýhodou je jejich obtížné připojování k dalším částem konstrukce. Z tohoto důvodu se často v rámci jednoho nosníků kombinují různé typy průřezů. [11]

Volba velikosti šířky a výšky vyplývá z požadavků na výrobu a optimální využití materiálu. Obecně by šířka neměla být menší než 400 mm. Výška průřezu by neměla překročit 1/15 délky prutu. V opačném případě, nepřiměřeně velká výška má za následek růst podružných napětí v prutech. [11]

### <span id="page-23-1"></span>2.3. Topologická optimalizace

Cenný nástroj pro tvorbu nejlepších konceptů již v raných fázích procesu návrhu. Topologická optimalizace, stejně jako předešlé optimalizace, se provádí za účelem získání ideálního materiálového uspořádání. Podobným způsobem se tímto problémem doposud zabývaly metody jako tvarová optimalizace nebo optimalizace velikosti. Každá z nich však řeší jen jednu z vlastností, polohu členů nebo jejich velikost. Ani jedna z těchto metod nezahrnuje změnu počtu členů, jak je tomu právě u topologické optimalizace. Ta v určitých místech odebírá členy a vytváří plně nové rozložení. Distribuce materiálu probíhá na základně určených počátečních podmínek. Těmi jsou myšlena všechna omezení, která si předem určíme. V první řadě je to oblast, ve které bude součást uchycena, nebo ve které bude zatěžována. Další podmínkou může být pro nás očekávaný výstup ve formě maximalizace tuhosti nebo minimalizace hmotnosti. Nejlepší konstrukční návrh vzniká zohledněním všech tří hledisek, tedy optimalizace tvaru, velikosti a topologie. [12][13][14]

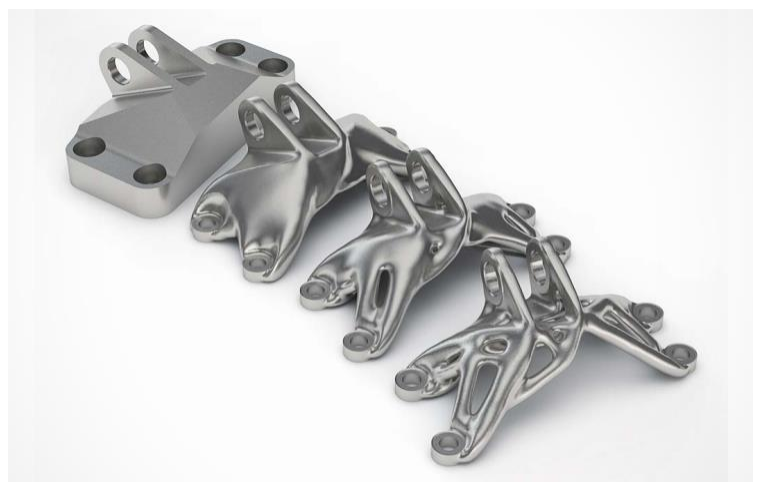

*Obrázek 23 – Ukázka původního neoptimalizovaného dílu a různých úrovní jeho optimalizace [15]*

Topologická optimalizace vytváří lehčí a tužší struktury, než jaké byl člověk doposud schopný navrhnout. Pomáhá dosáhnout vysoce efektivních a individuálních návrhů v poměrně krátkém časovém intervalu. Tvary, které vznikají v procesu optimalizace, jsou v tomto směru výhodné. Vytváří nejlepší rozložení materiálu za dosažení nejlepších možných mechanických vlastností. Pokud se na to ovšem podíváme z pohledu technologa, vyrobit je pomocí nejběžněji dostupných technologií může být složité. Generativní navrhování, jejímž nástrojem je právě topologická optimalizace, umožňuje i volbu technologie výroby jako jednu z okrajových podmínek. Na základě té se přizpůsobí tvorba modelu. [12][13][14] [16]

#### <span id="page-24-0"></span>2.3.1. Bionické konstrukce

Bionika je komplexní věda, která napodobuje biologické principy přirozeně se vyskytujících živých organismů za účelem kreativního řešení technických problémů. V praxi se lidé ať už vědomě nebo nevědomě často inspirovali právě přírodou. Vznik bioniky otevřel epochu, která nás jako lidstvo přesunula z myšlenkového konstruktu "taking from nature" do "learning from nature". Pokusy o napodobování živých organismů jsou zaznamenány ještě před vznikem samotného pojmu bionika. Například známá konstrukce létajícího stroje od Leonarda da Vinci z 16. století inspirovaná křídly ptáků a netopýrů. [17][18]

Rozvoj topologické optimalizace a generativního navrhování umožňuje vysoký počet iterací. Čím déle se nechá generativní algoritmus počítat, tím propracovanější návrh vytvoří. Tímto způsobem vznikají organické tvary, které vypadají jako struktury roky podléhající evoluci. Takové tvary je obtížně vyrobit jinými technologiemi, než je 3D tisk. V některý případech to dokonce ani není možné. Rozvoj aditivních technologií proto přímo ovlivňuje progresi v oblasti bionických struktur. [14][18] [19]

Tímto způsobem je možné zdokonalit průtok tekutiny komponentou, přenos tepla, pevnost nebo nosnost. Dobrým příkladem je hlavice hořáku Siemens, jejíž struktura se inspiruje větvením stromů. Ty vytváří transportní systém s optimalizovaným cyklem živin. Podobným způsobem funguje například i přenos kyslíku v plicích. Společnost Siemens v současnosti pracuje na postupech tisku s využitím více druhů materiálů v rámci jedné součásti. Inspiraci nachází například v lidské končetině, která se skládá z několika vrstev – kost (samotná je složená z několika různých struktur), tkáň, svaly a kůže. Podobným způsobem je možné vytvářet součásti aditivní technologií. Dále je možné se v přírodě inspirovat nejen konstrukčními řešeními ale například také úpravou a strukturou povrchu nebo pohyby zvířat. [18][19]

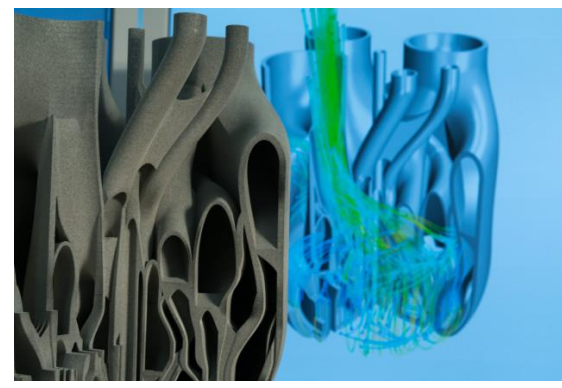

*Obrázek 24 Optimalizovaná hlavice hořáku společnosti Siemens [19]*

#### <span id="page-26-0"></span>2.3.2. Nelineární analýza

Při řešení problémů se během studia i v běžné praxi často využívá lineární analýzy. Ta nám poskytuje dostatečně přesnou aproximaci skutečných charakteristik většiny řešených problémů. Základním principem lineární analýzy je předpoklad, že vlastnosti materiálu se v průběhu deformace nijak nemění. V případě, že deformace je malá, lze výsledky lineární analýzy považovat za správné. Zanedbáváme tedy změnu tvaru, změnu směru působící síly nebo změnu tuhosti. Výsledné hodnoty je možné získat v řádech minut. V praxi se ovšem běžně setkáme se složitějšími situacemi, kde řešení pomocí lineární analýzy není dostačující. Je třeba použít analýzu, která nelinearizuje skutečné změny. Hlavním rysem nelineární analýzy je proměnlivost tuhosti. Zdrojem nelineárního chování může být několik různých příčin. Na jejich základě pak definujeme více typů nelinearity. [20]

Kvůli složité formulaci bylo použití nelineární analýzy mezi techniky nepopulární. To se ale změnilo, protože software pro její řešení je nyní volně přístupný přímo z CADu a mnohem snáze se používá. Vylepšené algoritmy a výkonné počítače navíc značně zkrátily dobu výpočtu. [20]

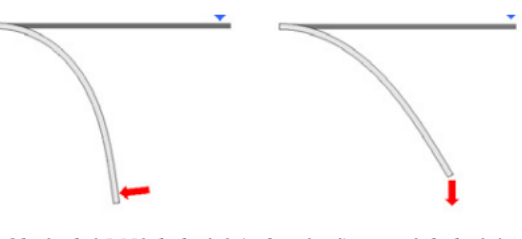

*Obrázek 25 Následující (nelineární) a nenásledující zatížení (lineární) [20]*

#### <span id="page-26-1"></span>2.3.3. Metody řešení

Existují dvě základní možnosti při volbě metody řešení – metoda analytická a numerická.

**Analytické řešení** využívá postupy matematické analýzy s využitím diferenciálního a integrálního počtu. Tato metoda se zpravidla aplikuje na úlohy s jednoduchou geometrií a dochází při ní k použití mnoha zjednodušení. Výstupem je obecná funkční závislost mezi proměnnými a výstupními veličinami. Získaný předpis je možné znovu používat pro obdobný typ problémů. [21]

**Numerické řešení** je řešení přibližné. Hledání spojitých funkcí se převádí na hledání konečného počtu neznámých parametrů, pomocí nichž se hledané funkce aproximují. Tento přechod označujeme jako diskretizace spojitého problému. Diskretizovaný problém je dále řešen algebraickými prostředky v konečném počtu kroků. Výsledky numerického řešení se vztahují jen ke konkrétní úloze. Jakákoliv změna vyžaduje opakování celého procesu. Bez použití výpočetní techniky je tento proces obtížně zvládnutelný. To je důvod, proč se numerické metody začaly více rozvíjet až ve druhé polovině 20. století. [21]

Existuje několik variant numerických metod. Nejrozšířenější je metoda konečných prvků. Dříve se využívala metoda sítí a v současnosti další hojně využívanou metodou je metoda hraničních prvků. [21]

#### <span id="page-27-0"></span>2.3.4. Metoda konečných prvků (MKP) v lineární mechanice kontinua

Mezi metodami napěťově-deformační analýzy dnes dominuje metoda konečných prvků. Je možné ji aplikovat i do jiných oblastí inženýrských výpočtů, například výpočet vedení tepla, proudění kapalin, nebo oblasti elektřiny a magnetismu. V oblasti mechaniky těles řeší tyto základní typy úloh – deformačně napěťová analýza (při statickém, cyklickém i dynamickém namáhání, včetně nelineárních úloh), kmitání soustav (vlastní i vynucené, s tlumením i bez tlumení), kontaktní úloha pružnosti, problematika stability, určení teplotní napjatosti. [22]

Systémy MKP řeší nelineární chování tak, že rozloží zatížení tělesa na řadu kroků tak malých, aby chování bylo možné s dostatečnou přesností linearizovat (například nelineární závislost mezi napětím a přetvořením je nahrazeno řadou přímek). Zatížení se pak přidává v jednotlivých krocích, deformace a napjatost se počítá lineárně, ale každý další přírůstek zatížení se přidává na těleso již zdeformované, případně se změněnými materiálovými vlastnostmi. Tímto způsobem se postupuje až do dosažení konečné hodnoty zatížení. Každý přírůstkový krok zatížení přitom vyžaduje několik iterací a doba výpočtu tak bývá řádově vyšší než u úloh lineárních. [22]

Celý postup se dá zjednodušeně vyjádřit v několika krocích.

- Rozdělení tělesa na elementy konečné prvky
- Formulace chování jednotlivých elementů
- Složení elementů a získání výsledné soustavy rovnic, která popisuje chování celého systému s pomocí rovnic získaných při analýze jednotlivých prvků
- Aplikace okrajových podmínek
- Řešení systému rovnic, získání primárních neznámých
- Získání dodatečných (odvozených) výsledků (např. napětí, přetvoření) [21]

#### Rozdělení tělesa na elementy

Elementární myšlenkou MKP je rozložení tělesa na elementy – konečné prvky – na kterých je analýza chování jednodušší. Těch může být několik typů.

- Pevný (Solid S) element vyplněný výhradně jedním materiálem
- Prázdný (Empty E) element neobsahující žádný materiál
- Pórovitý (Porus P) element je tvořen jedním materiálem a prázdným prostorem.
- Kompozitní (Composite C) element je složen z více materiálů, neobsahuje však prázdný prostor
- Kompozitní pórovitý (Composite Porus CP) element je tvořen z více různých materiálů a prázdného prostoru. [23]

Dle použitých elementů rozeznáváme metody.

- Izotropní pevný či prázdný element (Isotropic Solid or Empty elemet ISE)
- Anizotropní pevný či prázdný element (Anisotropic Solid or Empty elemet ASE)
- Izotropní pevný, prázdný či pórovitý element (Isotropic Solid, Empty or Porous elemet – ISEP)  $[23]$

#### Formulace chování jednotlivých elementů

Na každém z těchto elementů dojde k analýze jejich chování. Poté se opětovně poskládají a vznikne globální matice tuhosti a hmotnosti popisující chování celého systému.

V případě užití metody ISE rozeznáváme tři základní výpočetní strategie.

 SIMP – metoda pevné izotropní mikrostruktury s penalizací (solid isotropic microstructure with penalization)

- OMP metoda optimální mikrostruktury s penalizací (optimal microstructure with penalization)
- NOM metoda neoptimální struktury (nonoptimal microstructure)
- DDP dual discrete programming [21][23]

## <span id="page-30-0"></span>3. Návrh metodiky a testování vybraných součástí

Cílem praktické části bakalářské práce je vytvoření součástí, pomocí kterých bude možné demonstrovat hlavní výhody optimalizovaných struktur. Těmi jsou myšleny nejen příhradové konstrukce, ale i méně známá možnost využití počítačových struktur k odlehčení topologickou optimalizací. Výsledkem práce by měly být podklady, které mohou sloužit ke snadnému představení technologie 3D tisku a možností optimalizace i neodbornému publiku.

Cílovou skupinou budou studenti středních a vysokých škol. Toto zaměření vytváří samo o sobě jistá omezení, kterým je třeba přizpůsobit volené parametry (volba programu, rozměry, nosnost součástí, předpoklad znalostí, …).

## <span id="page-30-1"></span>3.1. Volba programu

I při volbě programu je třeba se zamyslet nad úrovní technické vybavenosti cílových skupin, kterou jsou v našem případě studenti středních a vysokých škol. U středních škol, ať už průmyslově zaměřených nebo gymnázií nepředpokládáme, že by pro studenty byly dostupné výkonnější placené platformy jako je AutoCAD nebo Altair Inspire. Namístě je tedy vytvářet takové modely, které budou realizovatelné i ve volně dostupných online platformách. Pro tuto práci byl zvolen program 3D Builder od společnosti Microsoft Corporation, volně dostupný na Microsoft Store. Program je dostupný i v českém jazyce, orientace v něm tedy není vůbec náročná.

Oproti tomu demonstrace topologické optimalizace bude cílena na studenty vysokých škol, u kterých se předpokládá technické zaměření. V případě, že by tomu tak nebylo, je vhodnější použít programy vybrané pro práci na středních školách, z důvodu pochopení základních principů modelování. V opačném případě je možné vybírat z širší škály i placených programů, dostupných v trial verzi nebo díky edukačním verzím obvykle zprostředkovaných universitou.

K modelování byla zvolena Windows aplikace Autodesk Inventor, která je dostupná díky universitě ČVUT. Následně jsou pak prototypy podrobeny topologické optimalizaci na platformě Altair Inspire 2020.0.1 od společnosti Altair Engineering Inc také dostupné díky studentské licenci ČVUT. Na tisknutelný G-code jsou modely převáděny na bezplatné platformě PrusaSlicer. [24]

### <span id="page-31-0"></span>3.2. Návrh výchozího model

Před samotným modelováním bylo potřeba stanovit vhodné okrajové podmínky. Vycházíme z předpokladu, že výsledky práce by měly sloužit jako jednoduchá a snadno pochopitelná ukázka postupu optimalizace i pro neodborné publikum, jako například studenti středních a vysokých škol. V případě, že by realizaci prováděla větší skupina lidí, například že by si každý ze studentů měl navrhnout, vymodelovat a vytisknout vlastní součást, dochází ke značné spotřebě materiálu. Současně s tím je ale třeba uvažovat způsob, jakým se budou ověřovat mechanické vlastnosti. Modely by tedy měly mít dostatečně velké rozměry, aby se s nimi dobře manipulovalo, zároveň ale nechceme součásti zbytečně veliké z důvodu časové náročnosti tisku a zmíněné spotřeby materiálu. Geometrie modelů samozřejmě bude podléhat omezením, která přirozeně plynou z použité technologie 3D tisku. Naším úkolem je vytvořit takové návrhy, aby se efektivním a jednoduchým způsobem daly ověřovat jejich základní mechanické vlastnosti.

Definovali jsme si cíl, vytvořit návrhy o hmotnosti 100 g. Tyto modely slouží jako výchozí tvar pro následné odlehčení pomocí příhradových struktur a topologické optimalizace. Jejich geometrie proto není nijak složitá.

Prvním z modelů je jednostranně vetknutý nosník. Nosník je upevněn na desce, která nebude podléhat optimalizaci, slouží pouze k upevnění součásti ke zdi. Na opačném konci je vyhloubena drážka, která bude sloužit ke snadnějšímu umístění zatěžovací síly.

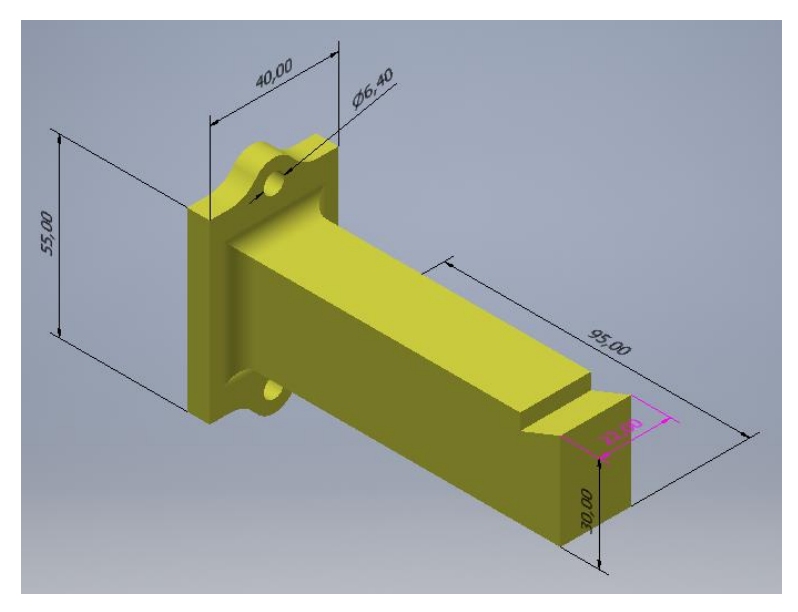

*Obrázek 20 Výchozí model součásti vetknutý nosník*

Druhým modelem je těleso, které bude na obou jeho koncích podepřeno a bude sloužit pro zkoušku tříbodovým ohybem. V jeho středu je proto vytvořen otvor pro možnost umístění zatěžovací síly. Pro zajištění vždy stejného podepření jsou na spodní straně vytvořeny zarážky.

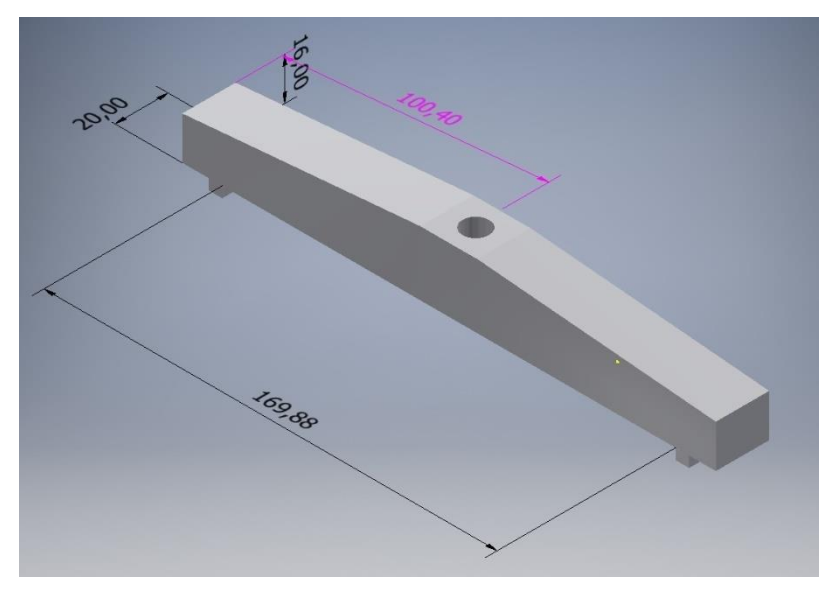

*Obrázek 27 Výchozí model součásti pro tříbodový ohyb*

Základními parametry, které budou u součástí pozorovány, jsou hmotnost, čas tisku, a nakonec bude zkoušena a porovnána i jejich nosnost. Pro lepší přehlednost budou jednotlivé údaje sumarizovány a uváděny v tabulkách pod danou kapitolou.

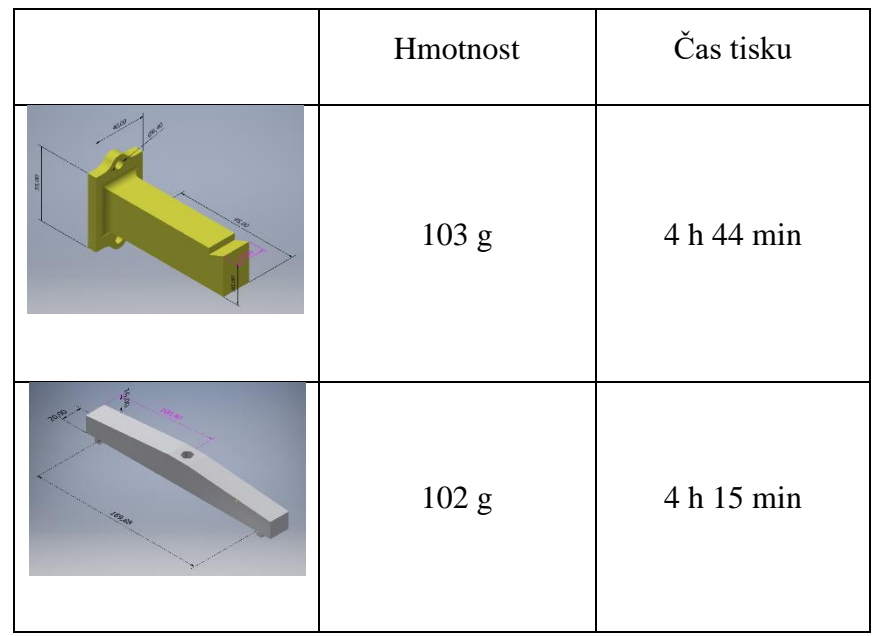

*Tabulka 1 Tabulka sledovaných parametrů neoptimalizovaných dílů*

Hmotnost součástí (z materiálu PLA) je možné získat ze všech tří využívaných programů. Tabulka 2 slouží k porovnání těchto hodnot.

*Tabulka 2 Porovnání údajů o hmotnosti získaných v různých programech*

| Hmotnost | Autodesk Inventor | Altair Inspire     | PrusaSlicer |
|----------|-------------------|--------------------|-------------|
|          | 103,00 g          | 101,82 g           | 103,44 g    |
|          | 101,00 g          | $100,08 \text{ g}$ | $101,74$ g  |

Jisté odchylky v hodnotách jednotek gramů se tu vyskytují, pro naše účely jsou ovšem zanedbatelné. K určování hmotnosti byl zvolen program PrusaSlicer, který predikuje množství použitého filamentu a současně s tím dobu trvání tisku.

### <span id="page-34-0"></span>3.3. Optimalizace dílů

Prvním krokem k optimalizaci bylo určení dosažitelné minimální hmotnosti. Ta byla zjištěna pomocí topologické optimalizace přes kritérium minimální hmotnosti. Výsledná hmotnost sloužila jako směrodatná hodnota, které jsme se při dalších optimalizacích snažili co nejvíce přiblížit. Z tohoto důvodu se jako první věnujeme topologické optimalizaci.

### <span id="page-34-1"></span>3.3.1. Topologická optimalizace

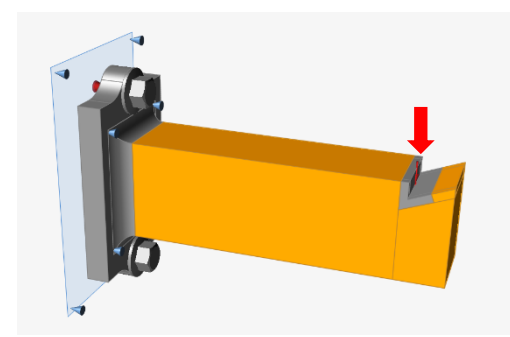

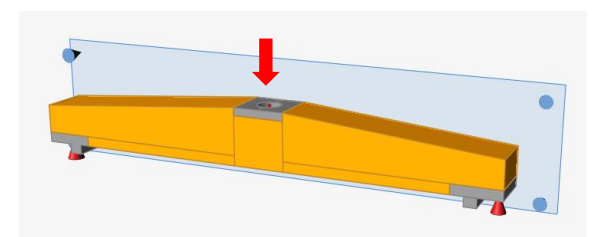

*Obrázek 28 Vetknutý nosník – design space Obrázek 29 Součást pro tříbodový ohyb – design space*

Po nahrání součástí vytvořených v programu CAD do programu Altair Inspire, bylo prvním úkolem vytvořit design space, neboli oblast, na které bude následně optimalizace probíhat. Některé části je totiž potřeba zachovat bez optimalizace, jedná se o plochy, které budou zatěžované nebo na kterých bude součást upevněna. To je dobře vidět na Obrázcích 28 a 29, kde oranžová představuje prostor design space (jinak je design space znázorněn červenou barvou) a šedivá barva oblasti, které nebudou optimalizovány.

Dalším krokem je simulace předpokládaných působících sil, které jsou znázorněny červenými šipkami a kužely. Červené šipky představují působící sílu o velikosti 300 N v obou případech. Kužely pak znázorňují místo podpěry. V případě jednostranně vetknutého nosníku jsou to šrouby, kterými součást připevníme ke zdi. U součástisloužící ke zkoušce tříbodovým ohybem jsou to plochy, na kterých bude součást podepřena na bez pevného spojení.

Na Obrázcích 28 a 29 dále můžeme vidět modrou rovinu. Touto rovinou zohledňujeme vyrobitelnost aditivní technologií. Rovina je umístěna na plochu, na které bude součást stát na podložce 3D tiskárny a od které bude materiál vrstven. Měla by zajistit vznik takových tvarů, které bude možné bez podpěr tisknout.

Možnosti optimalizace dílů pro aditivní výrobu

#### 3.3.1.1. Určení minimální hmotnosti

Jak již bylo zmíněno, ke zjištění minimální hmotnosti došlo v programu Altair Inspire pomocí topologické optimalizace přes kritérium minimální hmotnosti s ohledem na safety faktor nabývající hodnoty 1,3. Výsledkem této operace měla být jen hodnota minimální hmotnosti, nebylo tedy třeba zohledňovat technologii výroby nebo dále upravovat výslednou geometrii.

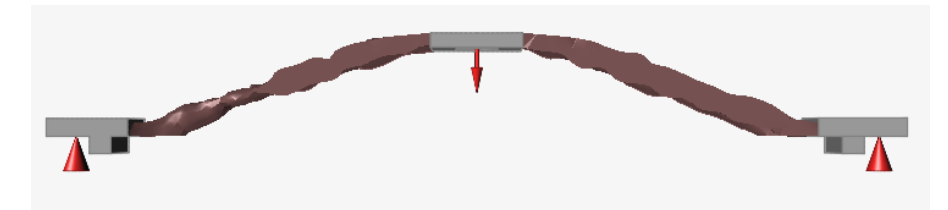

*Obrázek 30 Součást pro tříbodý ohyb, topologická optimalizace přes kritérium minimální hmotnosti*

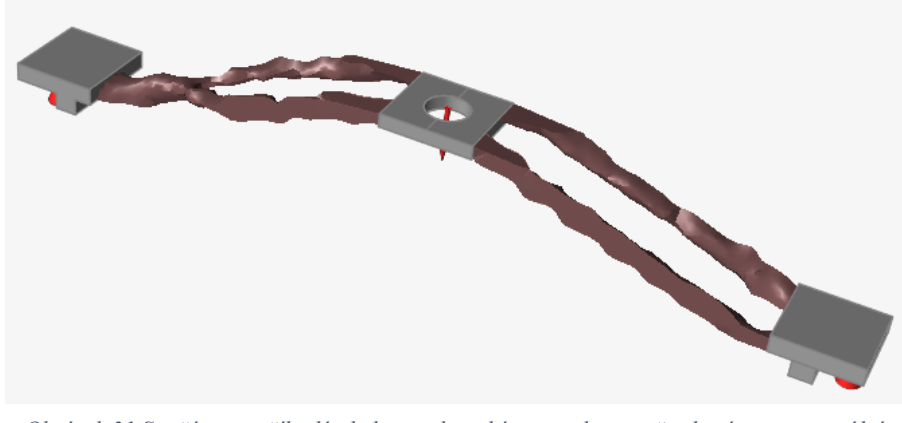

*Obrázek 31 Součást pro tříbodý ohyb, topologická optimalizace přes kritérium minimální hmotnosti*

Z původních 102 g bylo u této součástky po optimalizaci dosaženo hmotnosti 11,67 g. Design space, tedy oblast, kde probíhala optimalizace (na Obrázku 30 a 31 zobrazeno hnědou barvou), vážila před optimalizací 93,51 g. Po minimalizaci bylo dosaženo hodnoty 5,08 g, což je o 94,6 % méně.

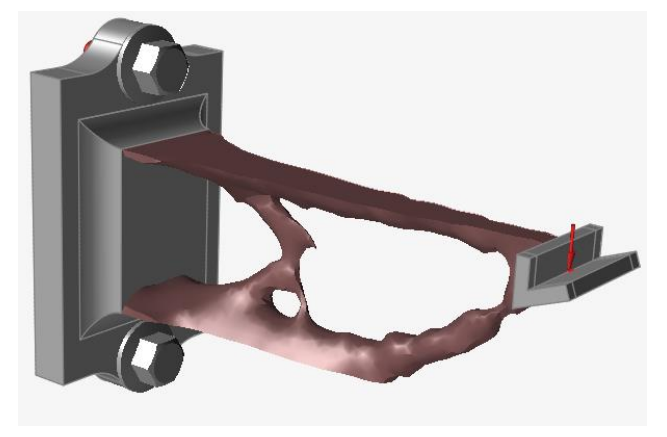

*Obrázek 32 Součást vetknutý nosník – topologická optimalizace přes kritérium minimální hmotnosti*

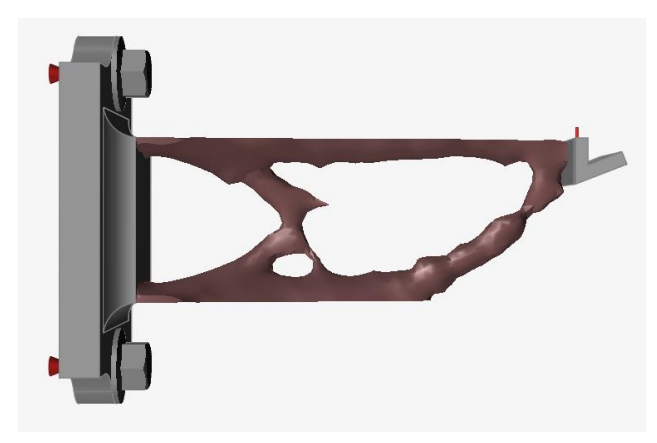

*Obrázek 33 Součást vetknutý nosník – topologická optimalizace přes kritérium minimální hmotnosti, pohled z boku*

Hmotnost vetknutého nosníku klesla ze 103 g na pouhých 33,48 g. Hmotnost design space se zmenšila z původních 75,91 g na 7,38 g, což je o 90,3 % méně. V Tabulce 3 jsou opět všechny zjištěné hodnoty přehledně sumarizovány.

| Hmotnost<br>po t.o.<br>[g] | Procentuální<br>vyjádření<br>původní<br>hmotnosti<br>[%] | Hmotnost<br>design<br>space<br>před t.o.<br>[g] | Hmotnost<br>design<br>space po<br>t.o.<br>[g] | Procentuální<br>vyjádření<br>původní<br>hmotnosti<br>design space<br>[%] |
|----------------------------|----------------------------------------------------------|-------------------------------------------------|-----------------------------------------------|--------------------------------------------------------------------------|
| 33,48                      | 32,5                                                     | 75,91                                           | 7,38                                          | 9,7                                                                      |
| 11,67                      | 11,44                                                    | 93,51                                           | 5,08                                          | 5,4                                                                      |

*Tabulka 3 Sumarizace výsledných hodnot po minimalizaci hmotnosti*

#### 3.3.1.2. Topologická optimalizace s kritériem maximální tuhosti

Optimalizací přes kritérium maximální tuhosti byly již vytvořeny tvary, se kterými se bude následně pracovat tak, aby mohly být vytisknuty.

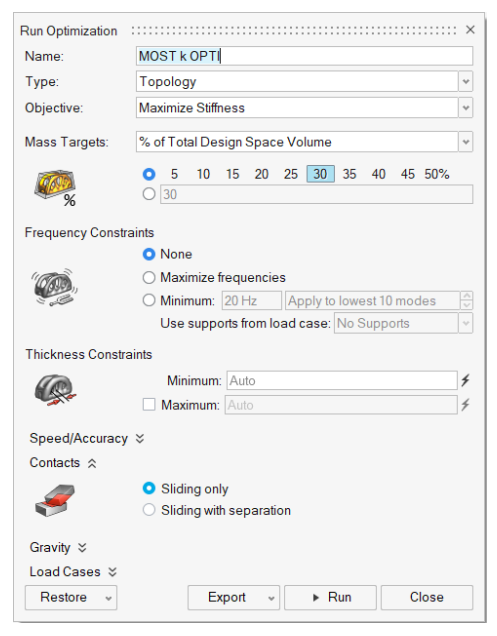

*Obrázek 34 Tabulka s parametry pro kritérium maximální tuhosti*

Námi voleným parametrem je procento původního objemu součásti, právě pomocí této volby jsme se snažili co nejvíce přiblížit již známé minimální hmotnosti. U obou součástí jsme se předběžně dostali na 25 % původní hmotnosti. Je to hodnota, při které výsledné tvary byly ještě kontinuální. Pod touto hodnotou se součást dělila na několik nespojitých dílů. S takovými tvary nemělo smysl dále pracovat. Konkrétní příklad nespojité geometrie je vidět na Obrázku 35.

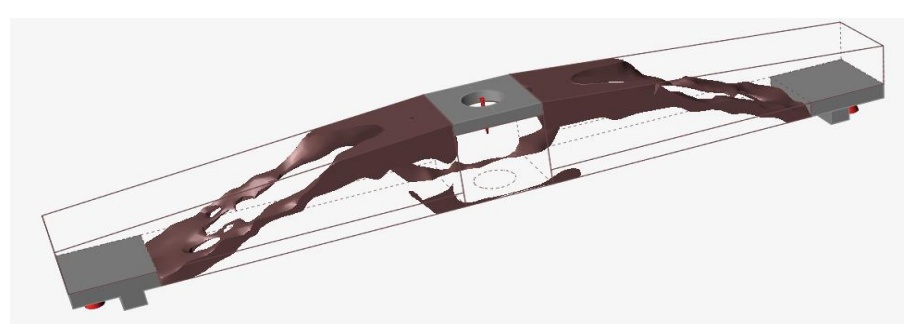

*Obrázek 35 Neúměrné snížení hmotnosti, způsobující nespojitou geometrii součásti*

Závěrem tedy byla zvolena nejnižší možná hladina hmotnosti, na které byly výsledné tvary ještě spojité. Výsledky optimalizace bez úprav jsou vidět na následujících Obrázcích 36-41.

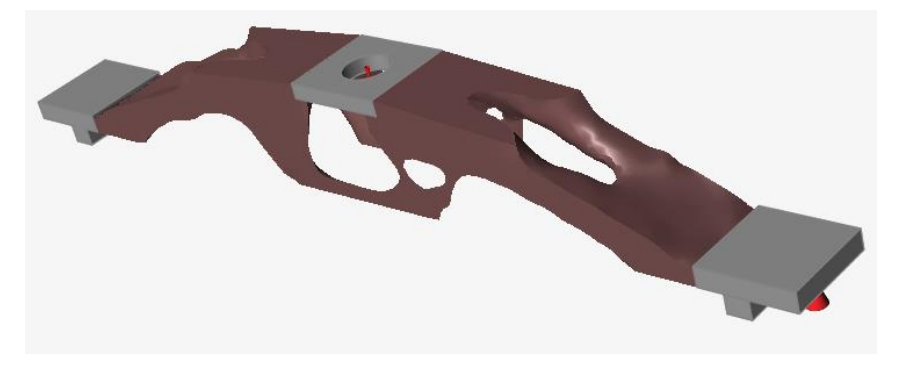

*Obrázek 36 Optimalizovaná součást pro tříbodový ohyb – obecný pohled*

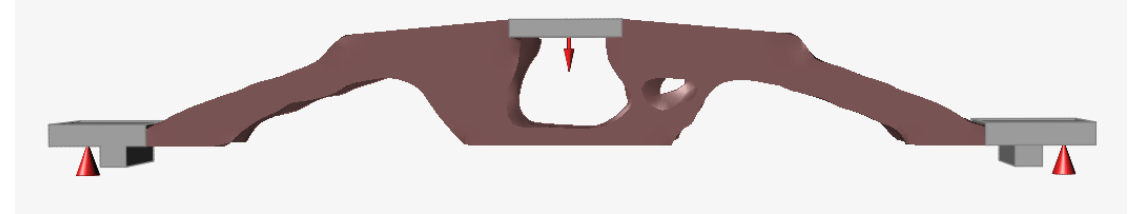

*Obrázek 37 Optimalizovaná součást pro tříbodový ohyb – pohled z boku*

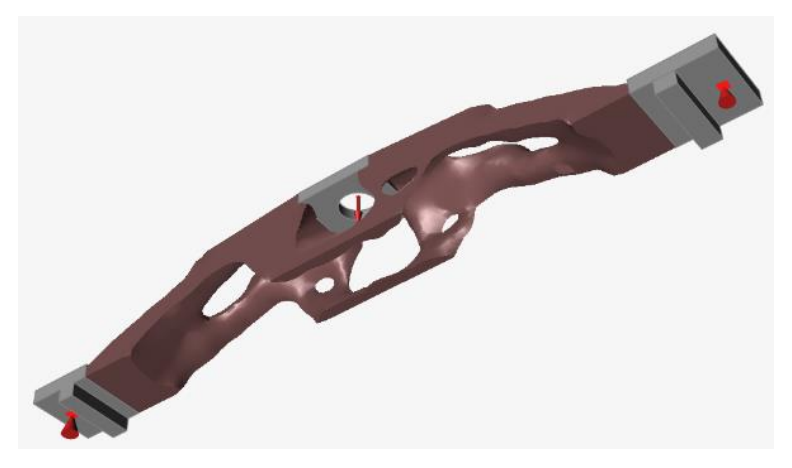

*Obrázek 38 Optimalizovaná součást pro tříbodový ohyb – pohled ze zdola*

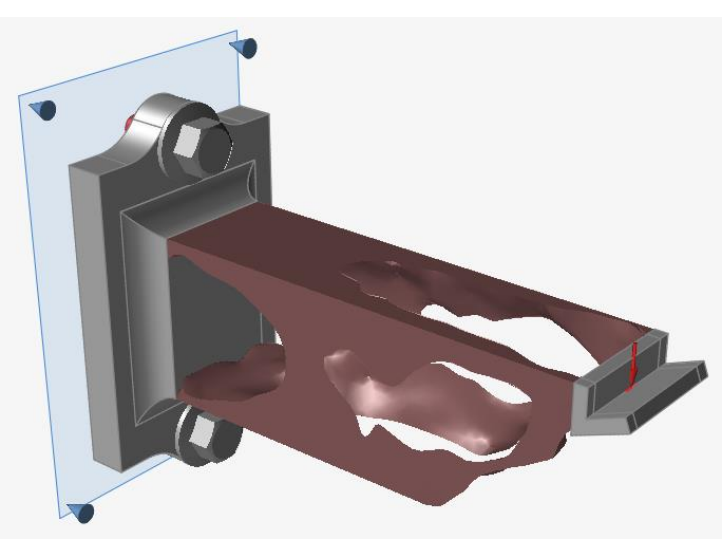

*Obrázek 39 Optimalizovaný vetknutý nosník – obecný pohled*

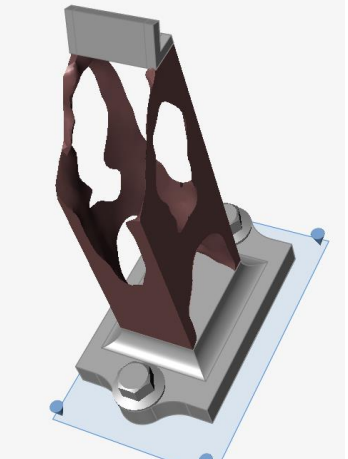

*Obrázek 40 Optimalizovaný vetknutý nosník – pohled zdola*

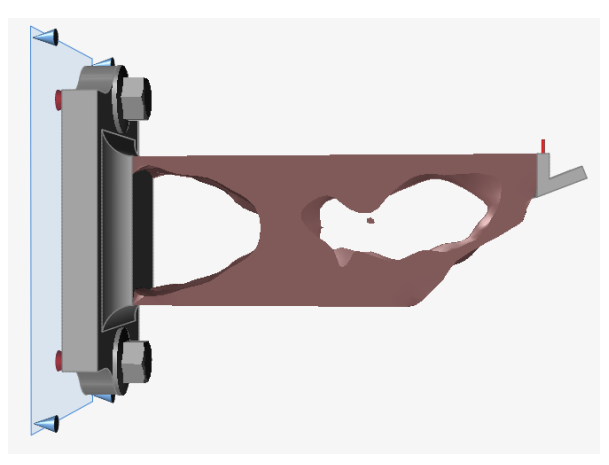

*Obrázek 41 Optimalizovaný vetknutý nosník – pohled z boku*

Možnosti optimalizace dílů pro aditivní výrobu

#### 3.3.1.3. Tvorba výsledné geometrie – PolyNURBS

Tvary, které vzniknou po optimalizaci nejsou ideální, protože vytváří nežádoucí vruby a ostré hrany. Pomocí nástroje PolyNURBS, který Altair Inspire nabízí, byly nerovné pruty nahrazovány hladšími (funkce wrap shape) a spojovány plynulými přechody (funkce bridge).

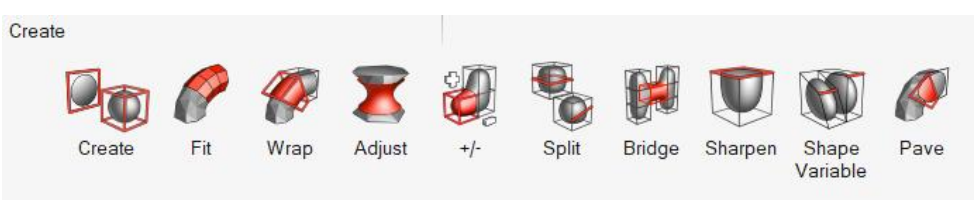

*Obrázek 42 Nabídka funkcí PolyNURBS*

Jednou z mnoha funkcí Altair Inspire je mimo jiné zrcadlení geometrie, kterého bylo využito, aby součásti byly symetrické, což po samotné optimalizaci nebyly. Podle výchozí geometrie jsme tedy upravili jednu polovinu součásti a zvolili rovinu zrcadlení, podle které se automaticky dotvořila druhá polovina. V případě součásti pro tříbodový ohyb jsme dokonce tvořili jen jednu čtvrtinu součásti, kterou jsme poté zrcadlili podle

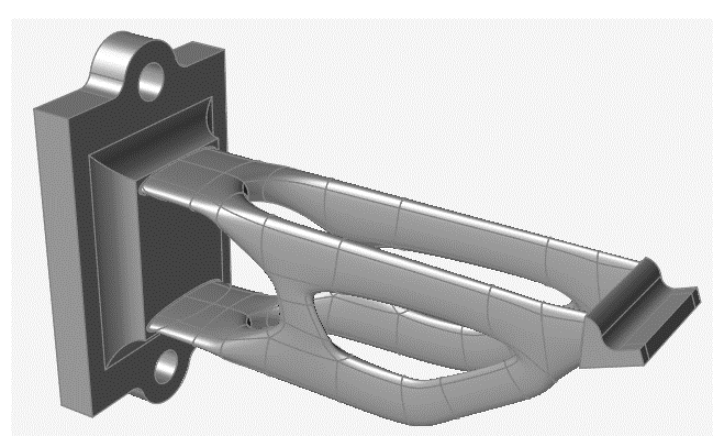

*Obrázek 43 Finální verze vetknutého nosníku – obecný pohled*

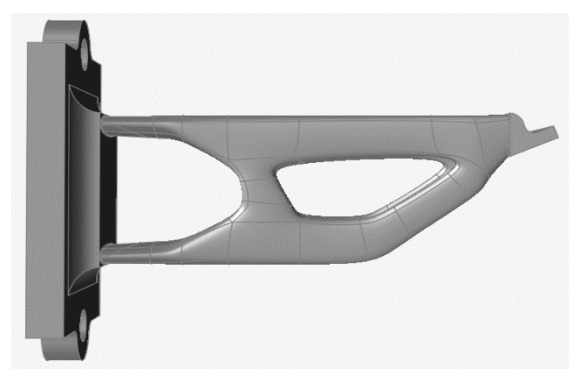

*Obrázek 44 Finální verze vetknutého nosníku – pohled zboku*

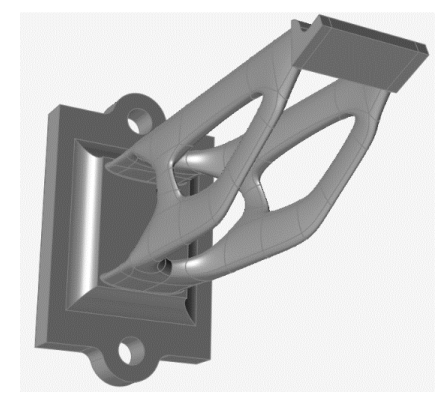

*Obrázek 45 Finální verze vetknutého nosníku – pohled zdola*

dvou na sebe kolmých rovin. Výsledné tvary jsou vyobrazeny na následujících Obrázcích 43-48.

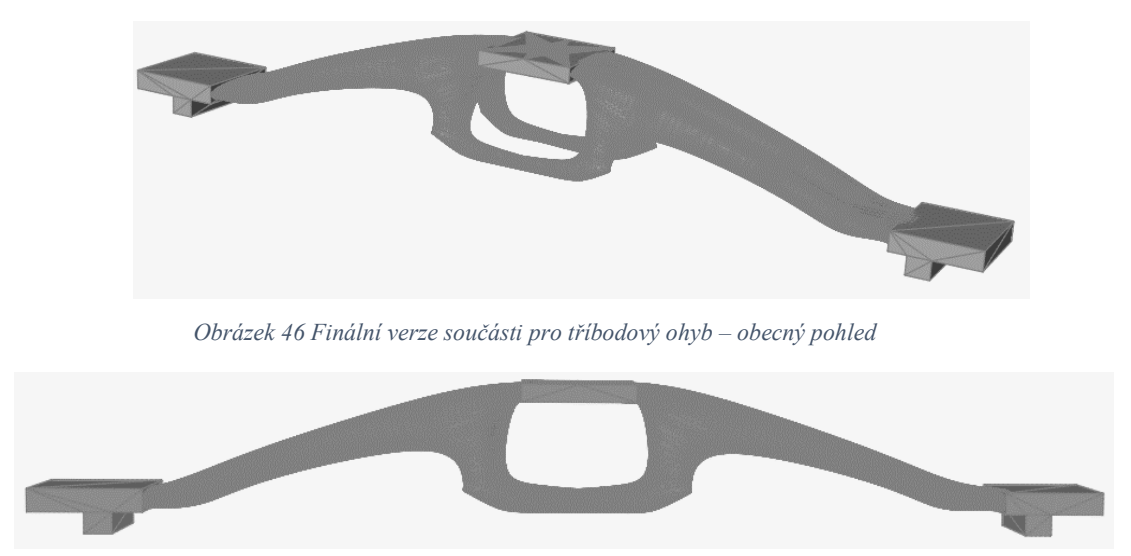

*Obrázek 47 Finální verze součásti pro tříbodový ohyb – pohled zdola*

| Hmotnost<br>součástky | Čas tisku     |
|-----------------------|---------------|
| $37,13 \text{ g}$     | 3 h 15<br>min |
| 27,89 g               | 2 h 20<br>min |

*Tabulka 4 Sumarizace výsledných hodnot po topologické optimalizaci*

## <span id="page-41-0"></span>3.3.2.Příhradová konstrukce

Jednodušší a více známou metodou odlehčování struktur jsou příhradové konstrukce. Jejich základní princip je snadno pochopitelný i pro žáky středních škol. Právě proto budou tímto způsobem oblehčené struktury středoškolákům demonstrovány.

Jako první musel být výchozí model vytvořený v Inventoru exportován ve formátu .STL, aby bylo možné jej vůbec importovat do platformy 3D Builder. Dalším úkolem bylo model vhodně odlehčit s pomocí nabízených triviálních funkcí.

```
Zjednodušit
     \triangle Rozdělit
                   \mathbf{T} Vyhladit
                                  ☆ Reliéf
                                               Vysunout dolů
                                                                                Průnik
                                                                                             F: Odečíst
                                                                                                           Vyhloubit
                                                                   Sloučit
```
*Obrázek 48 Část nabízených funkcí programu 3D Builder*

3D Builder pracuje tak, že jsou vytvořeny nové objekty, vhodně umístěny do objemu původního modelu a následně jsou jejich průniky od sebe například odečteny. Na Obrázku 49 jsou vidět i další funkce jako sloučení nebo průnik objektů, které pro naší práci nebyly tolik relevantní, protože jsme původní součást pouze odlehčovali. Před samotnou úpravou je ještě třeba si opět uvědomit, že součást bude tisknuta 3D technologií. Na začátku práce je rozvinuta kapitola se základními pravidly pro modelování k 3D tisku, kterých je třeba se držet.

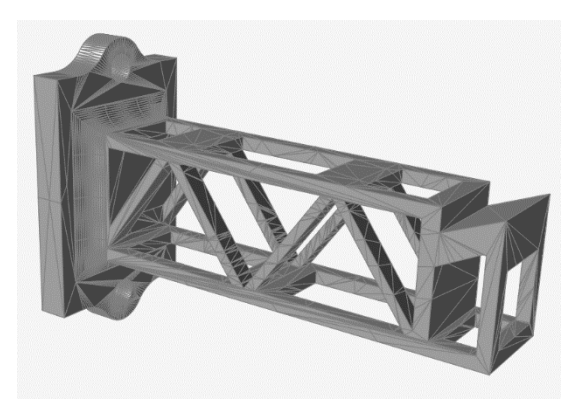

*Obrázek 49 Jednostranně vetknutý nosník, optimalizace příhradovou konstrukcí*

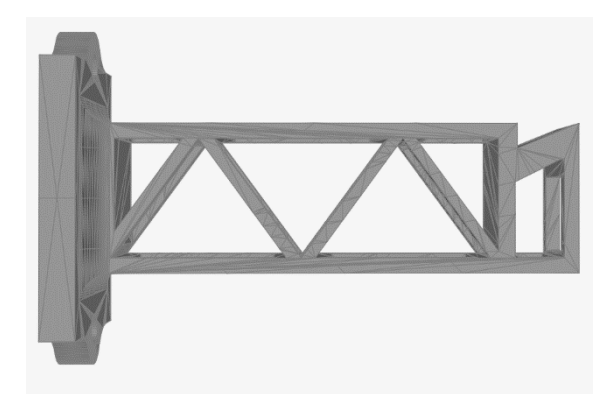

*Obrázek 50 Jednostranně vetknutý nosník, optimalizace příhradovou konstrukcí – boční pohled*

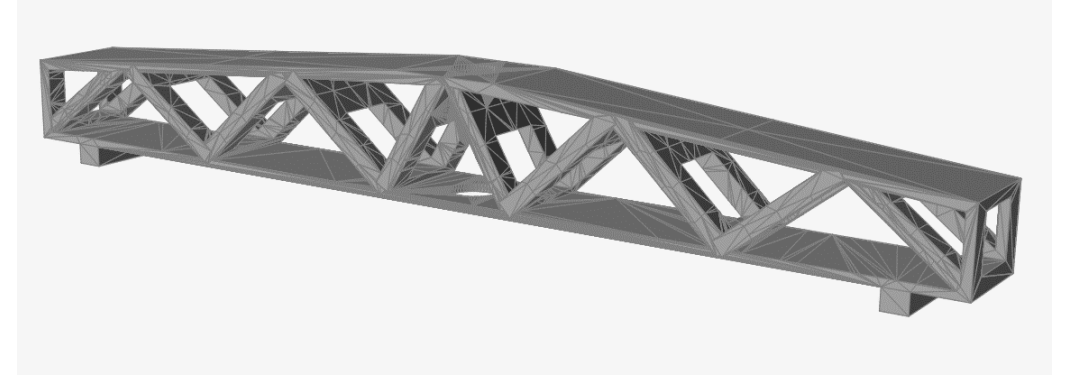

*Obrázek 51 Součást k tříbodovému ohybu, optimalizace příhradovou konstrukcí*

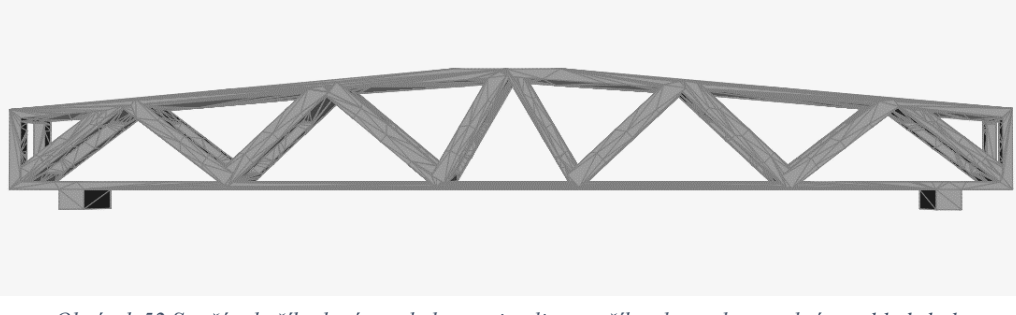

*Obrázek 52 Součást k tříbodovému ohybu, optimalizace příhradovou konstrukcí – pohled zboku*

V porovnání s modelováním v Inventoru není možné v 3D Builderu vytvořit tak přesnou geometrii. V důsledku toho je možné, že na součástkách budou rozdíly, především v osové symetrii, rozdíly jak délkové, tak úhlové.

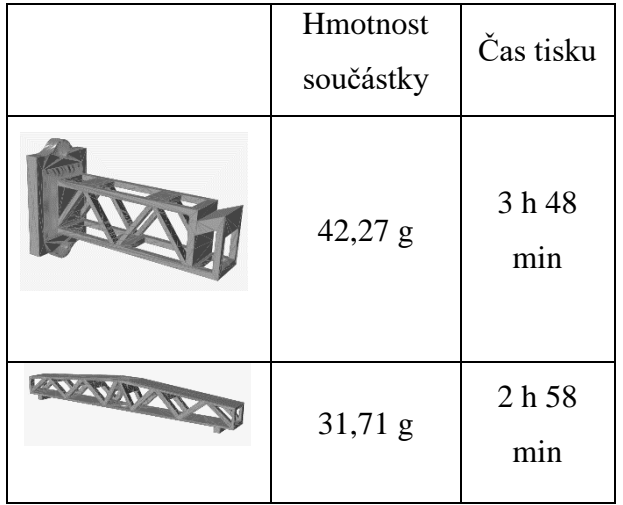

*Tabulka 5 Sumarizace výsledných hodnot po optimalizaci příhradovou strukturou*

## <span id="page-44-0"></span>3.4. Výroba

Navržené součásti byly vytisknuty na 3D tiskárně Original Prusa i3 MK3S s tryskou 0,4 mm pro tiskovou strunu 1,75 mm ± 0,02 mm. Zvoleným materiálem je nejčastěji používaný PLA. Je biologicky odbouratelný, snadno se tiskne a výsledné výtisky jsou tvrdé. Ideální teplota tisku je 220 °C a na rozdíl od reaktoplastů, je možné ho zahřívat opakovaně bez velké degradace materiálu. Zjistili jsme, že hustota PLA je  $1,25$  g/cm<sup>3</sup>. S pomocí této hodnoty byla počítána hmotnost navržené součásti. [25]

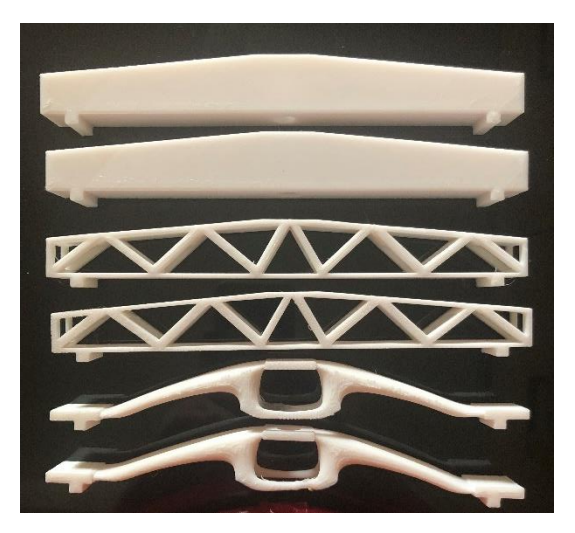

*Obrázek 53 Vytisknuté varianty součásti pro tříbodový ohyb*

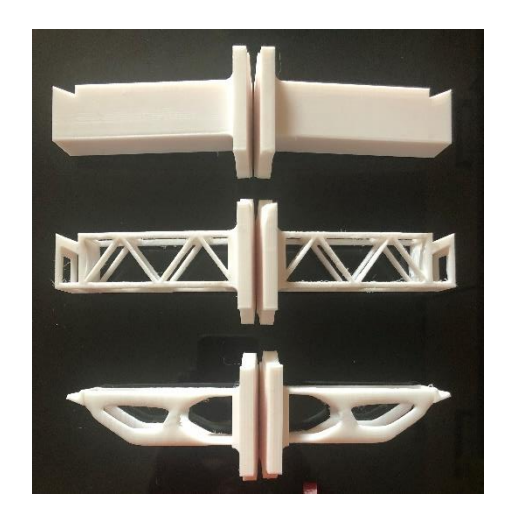

*Obrázek 54 Vytisknuté varianty vetknutého nosníku*

### <span id="page-44-1"></span>3.5. Testování vybraných součástí

Po vyrobení součástí bylo zapotřebí zjistit, jakou váhu unesou a zda jsou parametry vhodné ke zvoleným účelům. Aby zjištění těchto vlastností bylo dostupné pro širší publikum, byly mechanické zkoušky prováděny triviálním způsobem v domácích podmínkách s omezenými, ale přesto postačujícími možnostmi. V této kapitole budou uvedeny jednotlivé kroky doplněné fotografiemi.

Obě ze součástí jsou ve třech variantách – neoptimalizovaný výchozí model, příhradová konstrukce a model po topologické optimalizaci. Každý z modelů byl vytisknutý dvakrát, abychom výsledky mohli porovnávat i v rámci jednoho modelu.

#### <span id="page-45-0"></span>3.5.1. Nosnost jednostranně vetknutého nosníku

Vetknutý nosník bylo potřeba uchytit pevně na stěnu. Pro naše účely k tomu posloužila zeď z kompaktního betonu. Do něho byly podle rozměrů součástek vyvrtány dva otvory a s pomocí hmoždinek, matic a samořezných šroubů byla součást uchycena.

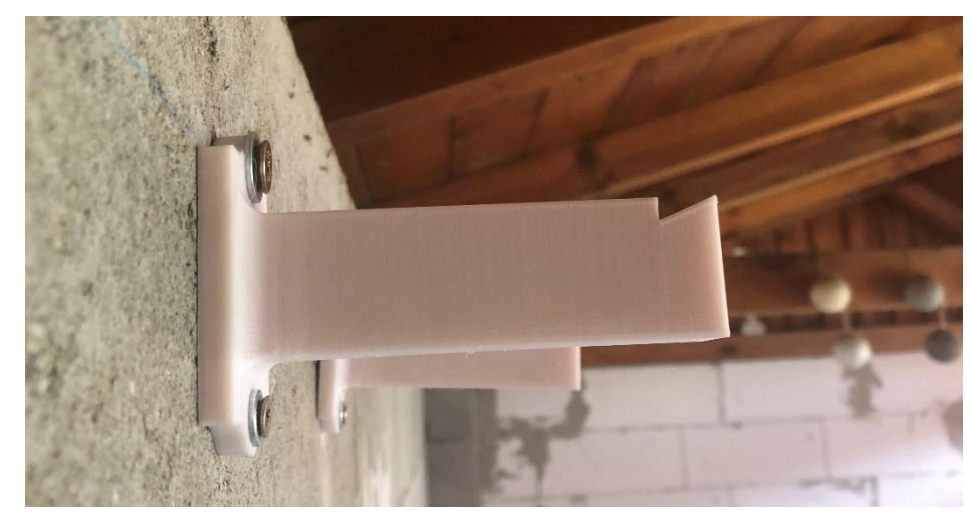

*Obrázek 55 Uchycení vetknutého nosníku do kompaktního betonu*

S pomocí obyčejného plastového provázku byl na součást zavěšen kyblík, do kterého byla následně vkládána různá závaží o známé hmotnosti. Nejtěžšími břemeny byly cihly o hmotnosti 6 kg. Další zátěž byla vytvářena různými tělesy, kameny, kusy cihel nebo částmi dlaždic, u kterých byla před měřením zjištěna hmotnost s pomocí obyčejné domácí váhy.

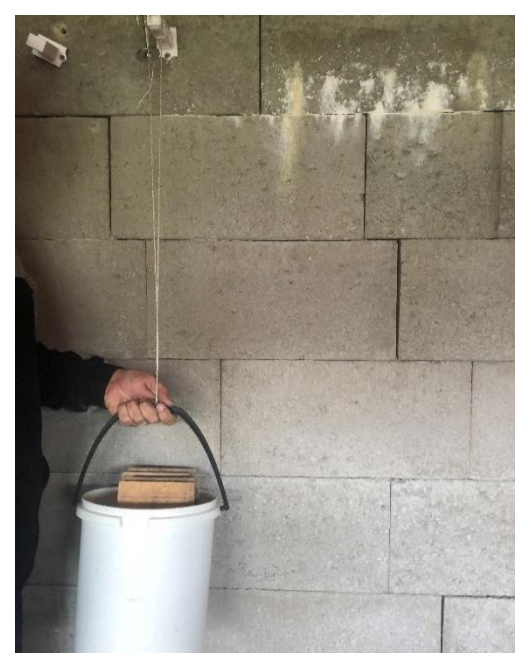

*Obrázek 56 Zatěžování vetknutého nosníku Obrázek 57 Zatěžování vetknutého nosníku*

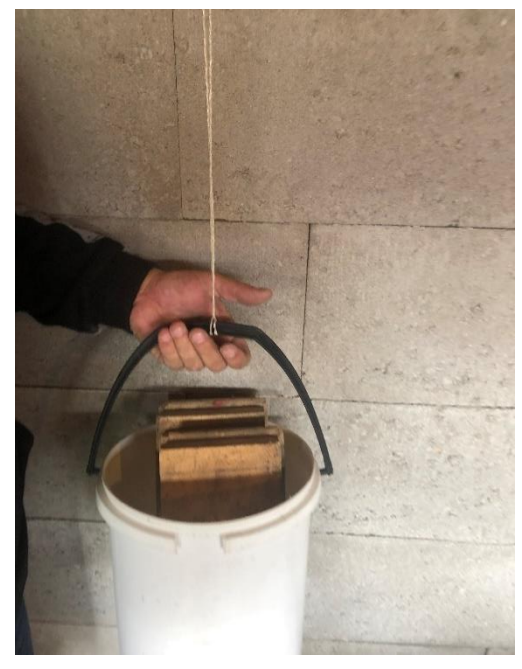

Součást byla postupně eskalovanou zátěží deformována až do stavu, kdy došlo k její destrukci. Hodnoty hmotností, jaké součástky unesly, byly zaznamenány a v následující tabulce je jejich přehledná sumarizace.

|   | 1. Měření [kg] | 2. Měření [kg] |
|---|----------------|----------------|
|   | $53+$          | $53+$          |
| W | 16             | 15             |
|   | $20\,$         | 22             |

*Tabulka 6 Naměřené hodnoty nosnosti vetknutého nosníku*

Při zatěžování neoptimalizované součástky nedošlo k destrukci, ale k vytržení šroubu společně s hmoždinkou ze zdi. Vytvořit takto velká zatížení už nebylo pomocí dostupných možností snadné. S jistotou součást unesla 53 kg. Vyšší zátěž bylo možné vytvořit už jen zavěšením osoby o hmotnosti 100 kg. K úplnému zavěšení ovšem nedošlo. Nejsme tedy schopní uvést přesnou hodnotu, při jaké k vytržení došlo.

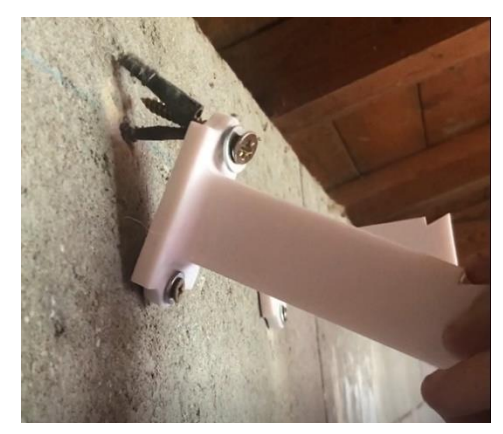

*Obrázek 58 Vytržení součásti ze zdi v důsledku její vysoké nosnosti*

V případě optimalizovaných součástek došlo dříve k destrukci příhradových struktur. Ta snesla průměrně o 5,5 kg méně než součást topologické optimalizace.

Jak u příhradové konstrukce, tak u topologické optimalizace je na součástkách dobře vidět, že k narušení integrity došlo ve stejných místech. Na Obrázku 52 jsou praskliny označeny červeně.

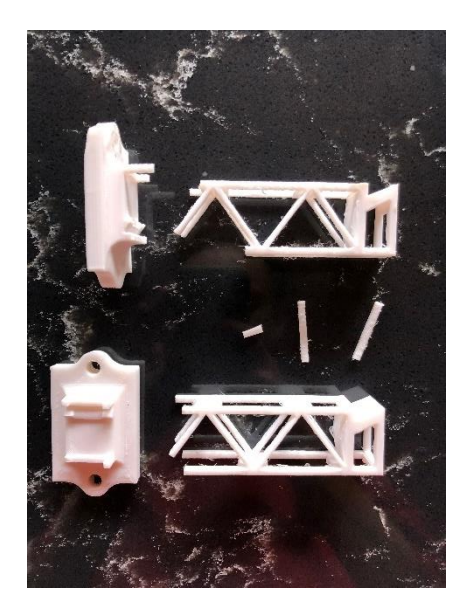

*Obrázek 59 Příhradová konstrukce vetknutého nosníku po destrukci*

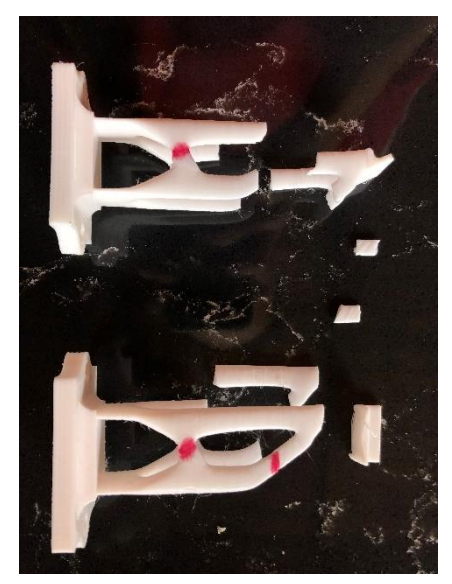

*Obrázek 60 Topologická optimalizace vetknutého nosníku po deformaci*

### <span id="page-47-0"></span>3.5.2. Nosnost součásti při kontrole tříbodovým ohybem

Při tomto měření jsme využili znalosti vysoké nosnosti součásti z předchozího měření. Na betonovou stěnu jsme připevnili dva vetknuté nosníky v takové vzdálenosti, aby na nich bylo možné provádět kontrolu ohybem, jak je vyobrazeno na Obrázku 61.

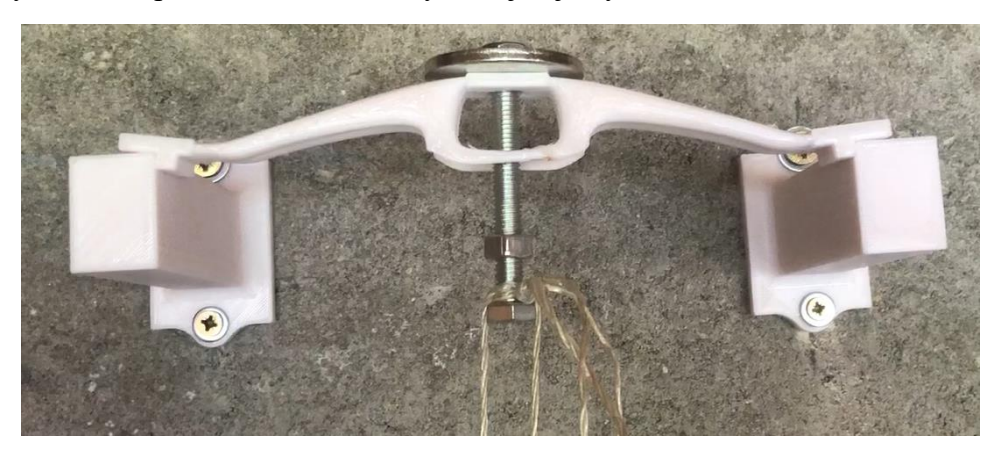

*Obrázek 61 Způsob realizace zkoušky ohybem*

Podobným způsobem jako v předešlém případě, byl na závitovou tyč umístěn kyblík, do kterého se vkládala tělesa. Přehled zjištěných nosností je uveden v následující tabulce.

| Nosnost [kg] | 1. Měření | 2. měření |
|--------------|-----------|-----------|
|              | $100+$    | $100+$    |
|              | 40        | 38        |
|              | 18        | 18        |

*Tabulka 7 Naměřené hodnoty nosnosti zkoušky tříbodovým ohybem*

Jak již bylo zmíněno, nejvyšší možná zátěž byla vytvořena hmotností 100 kg. To nebylo dostačující k destrukci neoptimalizovaného dílu. Opět tedy nemůžeme zjistit přesnou hodnotu. V případě dílů optimalizovaných je tomu naopak než v předešlém měření a nosníková konstrukce má více než dvakrát větší nosnost.

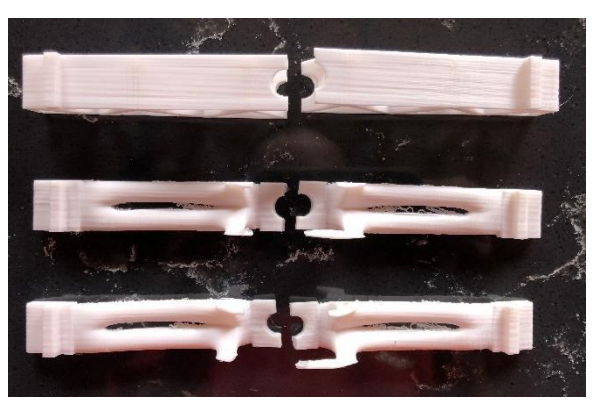

*Obrázek 62 Pohled zdola na díly po destrukci*

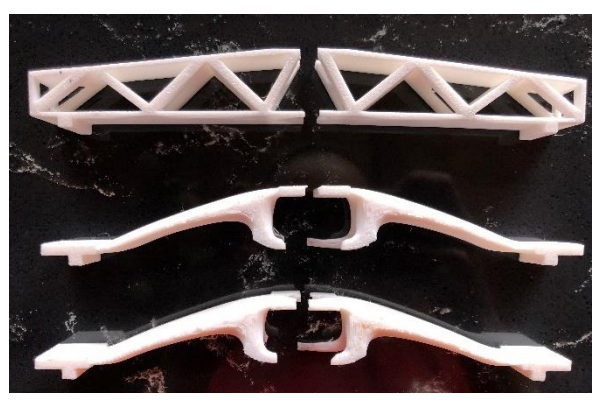

*Obrázek 63 Pohled zboku na díly po destrukci*

# <span id="page-49-0"></span>4. Shrnutí výsledků a analýza naměřených

## <span id="page-49-1"></span>4.1. Vetknutý nosník

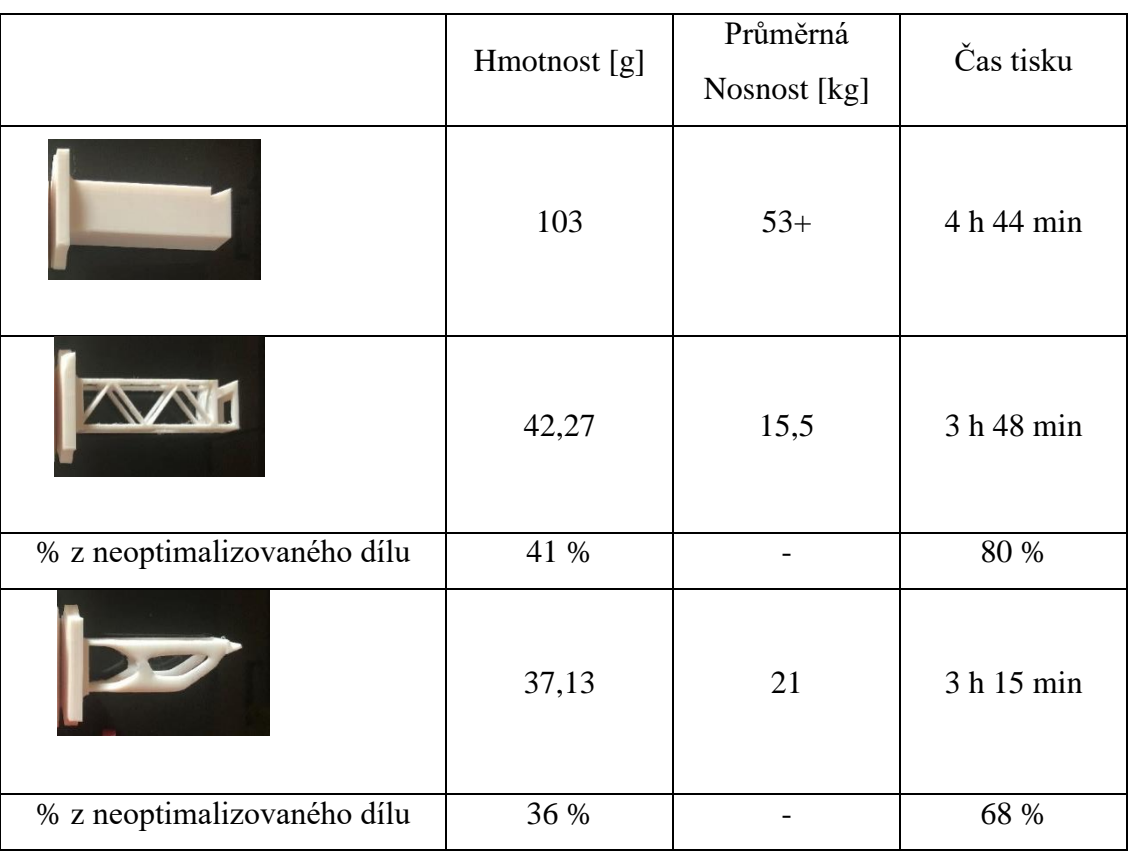

*Tabulka 8 Vetknutý nosník – tabulka srovnání hodnot*

V rámci pro nás dostupných možností pro nás nebylo možné neoptimalizovaný díl zatěžovat takovým způsobem, aby došlo k jeho destrukci. Oproti tomu, zjistit nosnost u optimalizovaných dílů bylo možné v řádech jednotek kilogramů. V případě příhradové konstrukce vetknutého nosníku došlo ke snížení hmotnosti o 59 %, přičemž nosnost byla v průměru 15,5 kg. Při topologické optimalizaci došlo ke snížení hmotnosti na 37,13 g, což je ještě o 5,14 g méně oproti příhradové struktuře. Nosnost této součásti byla ovšem o průměrných 5,5 kg vyšší.

Pro tyto konkrétní případy a na základě našich měření se metoda topologické optimalizace jeví jako efektivnější z variant. Aby bylo možné objektivně říci, že je topologická optimalizace výhodnější z variant, byla by zapotřebí širší analýza. Každá z variant měla oblast, kde docházelo k lomu v jiné části (Obrázek 59 a 60). Na základě

toho by například bylo možné zesílit a opravit tato kritická místa. U takto upravených součástek poté znovu provést měření.

Přestože se podařilo snížit hmotnost až o 64 %, čas tisku se zkrátil maximálně o 32 %, snižování času tisku tedy není úměrné snižování hmotnosti. Zkrácení výrobního času o třetinu oproti původní hodnotě je výborný výsledek. Při vysoké sériové výrobě je znát každá vteřina času a každé procento optimalizace se ve výsledku může zásadně projevit.

### <span id="page-50-0"></span>4.2. Součást pro tříbodový ohyb

|                             | Hmotnost [g] | Průměrná<br>Nosnost [kg] | Čas tisku  |
|-----------------------------|--------------|--------------------------|------------|
|                             | 102          | $100+$                   | 4 h 15 min |
|                             | 31,71        | 39                       | 2 h 58 min |
| % z neoptimalizovaného dílu | 31 %         |                          | 70 %       |
|                             | 27,89        | 18                       | 2 h 20 min |
| % z neoptimalizovaného dílu | 27 %         |                          | 47 %       |

*Tabulka 9 Součást pro tříbodový ohyb – tabulka srovnání hodnot*

Podobně jako v předchozím případě, nebylo možné u neoptimalizovaného dílu vytvořit dostatečnou zátěž, která by vedla k destrukci dílu. U optimalizovaných dílů se podařilo snížit hmotnost o 69 % a 73 %, což jsou zásadní hodnoty snížení materiálu. U obou těchto součástí docházelo k lomu ve stejném místě (Obrázek 62 a 63). Můžeme však vidět velký rozdíl v nosnosti jednotlivých dílu. Zátěž příhradové struktury je téměř dvakrát vyšší než zátěž topologicky optimalizovaného dílu. V tomto případě můžeme udělat konkrétnější závěr a konstatovat, že pro tuto součást byla výhodnější optimalizace příhradovou strukturou.

Po hmotnostní optimalizaci bylo dosaženo přibližně 30 % původní hmotnosti v obou případech. Ušetřený čas tisku se ovšem v těchto případech zásadně liší. Pro příhradovou konstrukci došlo ke snížení potřebného času o 30 % a v případě topologické optimalizace až o 53 %. Je zřejmé, že objem materiálu není jediným ukazatelem ovlivňujícím čas tisku. Získaná geometrie je dalším rozhodujícím faktorem. Z tohoto hlediska se jeví výhodnější optimalizace topologická.

## <span id="page-51-0"></span>5. Diskuze

Úkolem v této práci bylo formulovat toto odborné téma takovým způsobem, aby technologie a optimalizace mohly být demonstrovány i neodbornému publiku. Jednoznačně nejlepším způsobem je názorná ukázka, která byla provedena. Tímto způsobem by téma mohlo být prezentováno například na středních a vysokých školách. Některé dílčí kroky přesto mohly být realizovány jiným způsobem. Ve výsledku by to mohlo znamenat přesnější a relevantnější výsledky.

V první řadě bych poukázala na rozdílné hmotnosti optimalizovaných dílů.

|                 | Hmotnost     | Hmotnostní |
|-----------------|--------------|------------|
|                 | součástky[g] | rozdíl [g] |
|                 | 42,27        | 5,14       |
|                 | 37,13        |            |
| <b>EXPLANCE</b> | 31,71        | 3,82       |
|                 | 27,89        |            |

*Tabulka 10 Rozdílné hmotnosti optimalizovaných dílů*

Jedná se o rozdíly v řádu jednotek gramů. Z počátku se mi hodnoty zdály zanedbatelné. Po provedení měření se ovšem domnívám, že i takto malé hodnoty by mohly zásadním způsobem změnit výsledné vlastnosti součástí. Bylo by tedy vhodnější díly vytvořit tak, aby rozdíl v jejich hmotnosti byl maximálně 1 gram.

Další nedostatek, který by mohl změnit výsledky měření, se týká způsobu, jakým byly ověřovány mechanické zkoušky. V praktické části je na fotografiích vyobrazeno, jak k měření docházelo. Když docházelo k zavěšování břemene ve formě kyblíku naplněném tělesy o různé hmotnosti, v důsledku malých rozměrů součástí docházelo k opírání kyblíku o zeď. To jednoznačně mění skutečnou hodnotu zatěžovací síly. Dalším nevhodně zvoleným parametrem byla výška, v jaké byly součásti zatěžovány. Došlo k uchycení součástí v příliš velké výšce, což značně ztěžovalo průběh měření. V neposlední řadě bych ráda upozornila na nebezpečí spojené s měřením. Při destrukci dílů docházelo k odštěpování malých částí. Ty odlétaly vysokou rychlostí a mohlo snadno dojít k úrazu.

Ze všech těchto nedostatků je třeba se poučit a v případě tvorby práce s podobnou tématikou se zamyslet nad způsobem, jak jim předejít již v rané fázi návrhu součástek.

## <span id="page-53-0"></span>6. Závěr

V rešeršní části práce je čtenář seznámen s technologií 3D tisku. Pro komplexnější přehled jsou krátce rozvedeny kapitoly týkající se klasifikace 3D technologií a materiálu pro tuto technologii. Protože v praktické části dochází k návrhu a modelování konkrétních dílů, jsou dále rozvinuty kapitoly o samotném procesu 3D tisku, FDM tiskárně, která je k výrobě využita a základní pravidla modelování pro danou technologii.

Druhá část rešerše je zaměřena na problematiku optimalizace dílů. Těmi jsou Lattice structure, příhradové konstrukce a využití topologické optimalizace. Kromě kategorizace lattice structure bylo třeba se zmínit o jejich vyrobitelnosti, která může být poněkud náročná. Tento fakt ovšem souvisí s možností využití právě aditivních technologií. Zajímavým tématem je topologická optimalizace a její výsledné tvary související s bionikou. Dále jsou zmíněny problémy, které je topologická optimalizace schopná řešit a zjednodušený princip, s pomocí kterého výsledků dosahuje.

Praktická část práce začíná vhodnou volbou programů, ve kterých jsou tvořené modely následně zpracovávány. Prvním krokem byl návrh výchozího modelu. Určili jsme si výslednou hmotnost součásti na 100 g. Dalším úkolem byla optimalizace těchto vytvořených dílů. Nejprve došlo k určení minimální dosažitelné hmotnosti s pomocí programu Altair Inspire. V případě vetknutého nosníku bylo dosaženo na hodnotu 33,5 g a v případě součásti pro tříbodový ohyb na 11,7 g. Tyto hmotnosti sloužili jako směrodatná informace pro další optimalizace. Snahou poté bylo s pomocí topologické a příhradové optimalizace se co nejvíce přiblížit výše zmíněným získaným hodnotám minimální hmotnosti. Po tomto kroku následovala samotná výroba součástí, abychom mohli porovnat výsledné parametry jejich nosnosti a potřebného času k jejich tisku.

Následné testování nosností vytvořených dílů proběhlo v domácích podmínkách. Tímto způsobem bylo možné zjistit dostatečně přesné hodnoty, aby mohly být následně vyhodnoceny a diskutovány. Ukázalo se, že čas tisku součástí není lineárně závislý na jejich hmotnosti. V případě, kdy obě součásti pro tříbodový ohyb byly optimalizovány přibližně o 2/3 jejich hmotnosti, došlo ke snížení času tisku z 4 hodin a 15 minut na 2 hodiny a 58 minut (o 30 %) u příhradové konstrukce a na 2 hodiny a 20 minut (o 53 %) v případě topologické optimalizace. Nosnost těchto součástí se také poměrně zásadně lišila. Při přibližně stejné hmotnosti byla nosnost příhradové konstrukce téměř dvakrát vyšší (39 kg) než nosnost dílu topologicky optimalizovaného (18 kg). V případě vetknutého nosníku nebyly rozdíly v nosnosti a časové náročnosti tak zásadní. Při destrukci ovšem docházelo k lomu v rozdílných místech dílů. Na základě toho je obtížné dělat závěr, která z optimalizací je výhodnější, jelikož z dosažených výsledků lze konstatovat, že to bude záležet na geometrii součástí a každý případ bude individuální.

Veškeré cíle bakalářské práce byly splněny.

## <span id="page-55-0"></span>Zdroje:

- [1] 3D Printing & Additive Manufacturing A Complete Overview: Technologies, Materials, Designs & Applications. *HUBS a protolabs company* [online]. 2021 [cit. 2021-6-28]. Dostupné z: [https://www.hubs.com/guides/3d-printing/#3d](https://www.hubs.com/guides/3d-printing/#3d-printing-technologies)[printing-technologies](https://www.hubs.com/guides/3d-printing/#3d-printing-technologies)
- [2] 3D printing. *AUTODESK* [online]. 2021 [cit. 2021-9-1]. Dostupné z: <https://www.autodesk.com/solutions/3d-printing?source=footer>
- [3] PRICE, Alex. Bsi... making excellence habit: Additive Manufacturing -Standards. *Www.nottingham.ac.uk* [online]. 2013, 3.2.2017 [cit. 2021-9- 1]. Dostupné z: [https://www.nottingham.ac.uk/research/groups/advanced](https://www.nottingham.ac.uk/research/groups/advanced-manufacturing-technology-research-group/documents/manufacturing-metrology-team/qcam-17/bsi.pdf)[manufacturing-technology-research-group/documents/manufacturing](https://www.nottingham.ac.uk/research/groups/advanced-manufacturing-technology-research-group/documents/manufacturing-metrology-team/qcam-17/bsi.pdf)[metrology-team/qcam-17/bsi.pdf](https://www.nottingham.ac.uk/research/groups/advanced-manufacturing-technology-research-group/documents/manufacturing-metrology-team/qcam-17/bsi.pdf)
- [4] STŘÍTESKÝ, Ondřej, J. PRŮŠA a M. BACH. *Základy 3D tisku s Josefem Průšou* [online]. In: . Praha: Prusa Research a.s, 2019, s. 62 [cit. 2021-03- 08]. Dostupné z: [https://www.prusa3d.cz/wp-content/uploads/zaklady-3d](https://www.prusa3d.cz/wp-content/uploads/zaklady-3d-tisku.pdf)[tisku.pdf](https://www.prusa3d.cz/wp-content/uploads/zaklady-3d-tisku.pdf)
- [5] HOMOLA, Jan. *Konstruktér: 12 nejlepších webů, kde hledat modely pro 3D tisk, obrábění a vizualizace* [online]. 24.2.2020 [cit. 2021-03-08]. Dostupné z: [https://www.konstrukter.cz/12-nejlepsich-webu-kde-hledat](https://www.konstrukter.cz/12-nejlepsich-webu-kde-hledat-modely-pro-3d-tisk-obrabeni-a-vizualizace/)[modely-pro-3d-tisk-obrabeni-a-vizualizace/](https://www.konstrukter.cz/12-nejlepsich-webu-kde-hledat-modely-pro-3d-tisk-obrabeni-a-vizualizace/)
- [6] *My crazy good life: healty living made easy* [online]. In: . 12.9.2020 [cit. 2021-03-10]. Dostupné z: [https://mycrazygoodlife.com/3d-printing-infill](https://mycrazygoodlife.com/3d-printing-infill-vs-shell/)[vs-shell/](https://mycrazygoodlife.com/3d-printing-infill-vs-shell/)
- [7] 3D printing calibration elephant foot. *Wikimedia commons* [online]. 2019, 30.6.2019 [cit. 2021-8-26]. Dostupné z: https://commons.wikimedia.org/wiki/File:3D printing calibration elephan [t\\_foot.png](https://commons.wikimedia.org/wiki/File:3D_printing_calibration_elephant_foot.png)
- [8] WERNER, Tomáš. *Optimalizace* [online]. Praha, 2011 [cit. 2021-6-28]. Dostupné z: [https://cw.fel.cvut.cz/old/\\_media/courses/a4b33opt/cviceni/opt1.pdf.](https://cw.fel.cvut.cz/old/_media/courses/a4b33opt/cviceni/opt1.pdf) Skripta. ČESKÉ VYSOKÉ UČENÍ TECHNICKÉ V PRAZE.
- [9] MACONACHIE, T., LEARY, M., LOZANOVSKI, B., ZHANG, X., MA QIAN, FARUQUE, O., BRANDT, M., SLM lattice structures: Properties, performance, applications and challenges [online]. Melbourne, Australia, 2019, [cit. 2020-04- 20]. Dostupné z:

<https://www.sciencedirect.com/science/article/pii/S0264127519305751>

- [10] UPPFELDT, Björn. Scheme Development: Conceptual design of truss and column solutions. *Access steel: Eurocodes made easy*. SBI, 2006, , 9. Dostupné z: [http://steel.fsv.cvut.cz/Access\\_Steel\\_CZ/SS\\_Postup](http://steel.fsv.cvut.cz/Access_Steel_CZ/SS_Postup-reseni/SS050a-CZ-EU.pdf)[reseni/SS050a-CZ-EU.pdf](http://steel.fsv.cvut.cz/Access_Steel_CZ/SS_Postup-reseni/SS050a-CZ-EU.pdf)
- [11] KARMAZÍNOVÁ, CSC., Doc. Ing. Marcela. *KOVOVÉ MOSTY I: PŘÍHRADOVÉ TRÁMOVÉ MOSTY, MOSTNÍ VYBAVENÍ* [online]. Brno, 2006 [cit. 2021-7-13]. Dostupné z: http://lences.cz/domains/lences.cz/skola/subory/Skripta/BO09- Kovove%20mosty%20I-Opory/BO09\_M05.pdf. Studijní opory. VYSOKÉ UČENÍ TECHNICKÉ V BRNĚ.
- [12] KENTLI, Aykut a YunHong LIANG, Topology Optimization Applications on Engineering Structures. *Truss and Frames - Recent Advances and New Perspectives* [online]. IntechOpen, 2020, 2020-3- 4, **57**(3), 520-530 [cit. 2021-04-05]. ISBN 978-1-78985-321-6. ISSN 1674- 7321. Dostupné z: doi:10.5772/intechopen.90474
- [13] *Siemens PLM Software Advances Generative Design Technology in NX: Reimagine Products*[online]. CIMdata, 2018 [cit. 2021-04-08]. Dostupné z: [https://www.techsim.cz/content/files/CIMdataeBookSiemensPLMSoftwar](https://www.techsim.cz/content/files/CIMdataeBookSiemensPLMSoftwareAdvancesGenerativeDesignTechnologyinNX.pdf) [eAdvancesGenerativeDesignTechnologyinNX.pdf](https://www.techsim.cz/content/files/CIMdataeBookSiemensPLMSoftwareAdvancesGenerativeDesignTechnologyinNX.pdf)
- [14] MICALLEF, Ken. *Airbus Continues to Innovate Bionic Design for Future Sustainable Flights*[online]. New York: AUTODESK, 29.11.2019 [cit. 2021-9-1]. Dostupné z:<https://redshift.autodesk.com/bionic-design/>
- [15] *PlasticPortal.eu: Odborný portál pro plastikářský průmysl* [online].

Slovensko, 2020 [cit. 2021-8-27]. Dostupné z: [https://www.alza.cz/sunlu-](https://www.alza.cz/sunlu-1-75mm-pla-1kg-bila-d6110072.htm?o=1)

[1-75mm-pla-1kg-bila-d6110072.htm?o=1](https://www.alza.cz/sunlu-1-75mm-pla-1kg-bila-d6110072.htm?o=1)

- [16] HOOPER, Stephen. Generativní design: revoluce v možnostech výroby: GENERATIVNÍ DESIGN JAKO PRVNÍ KROK K ŠIROCE DOSTUPNÉ AUTOMATIZACI VÝROBY. In: *Redshift* [online]. Autodesk, 2020, 2020, s. 12 [cit. 2021-04-08]. Dostupné z: <https://www.autodesk.cz/campaigns/e-book/generative-design>
- [17] SADRI, M. KAVANDI, M. JOZEPIRI, A. TEIMOURI, S. ABBASI, F. [online] Bionic Architecture, Forms and Constructions Research Journal of Recent Sciences.Zanjan: Islamic Azad University, 2014, vol. 3, no. 3, pp. 93-98. [vid. 2017-04-08]. Dostupné z: <http://www.isca.in/rjrs/archive/v3/i3/16.ISCA-RJRS-2013-322.pdf>
- [18] REN, LuQuan a YunHong LIANG. Preliminary studies on the basic factors of bionics. *Science China Technological Sciences* [online]. 2014, **57**(3), 520-530 [cit. 2021-04-05]. ISSN 1674-7321. Dostupné z: doi:10.1007/s11431-013-5449-1
- [19] Bionický hořák. *Siemens: Ingenuity for life*[online]. 2021, 27.6.2018 [cit. 2021-03-12]. Dostupné z: [https://www.siemens.cz/press/bionicky](https://www.siemens.cz/press/bionicky-horak)[horak](https://www.siemens.cz/press/bionicky-horak)
- [20] Dassault Systèmes. *Vysvětlení nelineární analýzy: produktový leták* [online]. In: . 2020, s. 1-3 [cit. 2021-7-12]. Dostupné z:

[https://files.solidworks.com/Nonlinear\\_Analysis-](https://files.solidworks.com/Nonlinear_Analysis-SIMULIAworks_WP_CS.pdf)

[SIMULIAworks\\_WP\\_CS.pdf](https://files.solidworks.com/Nonlinear_Analysis-SIMULIAworks_WP_CS.pdf)

- [21] FUSEK, Martin a Radim HALAMA. *MKP a MHP - interaktivní studijní materiál* [online]. Plzeň, 2012 [cit. 2021-6-28]. Dostupné z: http://mi21.vsb.cz/sites/mi21.vsb.cz/files/unit/mkpamhp\_obr.pdf. Interaktivní studijní materiál. Vysoká škola báňská, Technická univerzita Ostrava, Západočeská univerzita v Plzni. [22] HORNÍKOVÁ, PH.D., Ing. Jana, Doc. RNDr. Pavel ŠANDERA,
	- CSC., Ing. Jiří BURŠA, PH.D. a Prof. Ing Přemysl JANÍČEK, DRSC. *Pružnost a pevnost: interaktivní učební text* [online]. In: . Akademické nakladatelství CERM, únor 2003, p18 [cit. 2021-9-1]. Dostupné z:<http://beta.fme.vutbr.cz/cpp/>
- [23] *Základy Konstrukční Optimalizace* [online]. Praha, 2006 [cit. 2021- 6-28]. Dostupné z: http://users.fs.cvut.cz/tomas.mares/zko.pdf. Knižnice. ČESKÉ VYSOKÉ UČENÍ TECHNICKÉ V PRAZE.
- [24] *Inventor: Profesionální 3D CAD software pro navrhování a strojírenství* [online]. 2021 [cit. 2021-03-13]. Dostupné z: [https://www.autodesk.cz/products/inventor/overview?term=1-](https://www.autodesk.cz/products/inventor/overview?term=1-YEAR&support=null) [YEAR&support=null](https://www.autodesk.cz/products/inventor/overview?term=1-YEAR&support=null)
- [25] *Alza.cz: filamenty* [online]. 2021 [cit. 2021-8-27]. Dostupné z: https://www.alza.cz/sunlu-1-75mm-pla-1kg-bila-d6110072.htm?o=1

## <span id="page-58-0"></span>Seznam použitých obrázků

Obrázek 1: Struktura standardů aditivní technologie

Obrázek 2: Generalizace materiálu pro 3D tisk

Obrázek 3: Dílčí kroky od vzniku 3D modelu po samotný tisk

Obrázek 4: Infill (výplň) a shell (skořápka, tloušťka stěny)

Obrázek 5: Kartézská FDM tiskárna

Obrázek 6: Delta FDM tiskárna

Obrázek 7: FDM tiskárna typu Polar

Obrázek 8: Komponenty FDM tiskárny

Obrázek 9: Vlevo – ideální orientace výplně, vpravo – nevhodná volba orientace výplně

Obrázek 10: Rozmezí tisknutelných úhlů 20°-70°

Obrázek 11: Výstupek tisknuté vrstvy v důsledku stlačování přidávaných vrstev, nazývaný elephant´s foot

Obrázek 12: Rozdílné vlastnosti materiálu v závislosti na orientaci tištěné vrstvy

Obrázek 13: Detail stlačování vrstev materiálu při tisku děr

Obrázek 14: Mřížové strukturyna bázi vzpěr: strut-based lattice structures: A- BCC. B - BCCZ, C- FCC, D- FCCZ, E - cubic, F- octet-truss, G -diamond

Obrázek 15: Triply periodic minimal surface structures (TPMS): A- Schoen gyroid, B-Schwarz diamond, C - Neovius

Obrázek 16: Buňky skořepinové mřížky: A- SC-BCC, B - SC-BCC-FCC, C - SC-FCC

Obrázek 17: Příhradový nosník - A - Horní pás, B - svislice, C - diagonála, D - dolní pás

Obrázek 18: Obvyklé typy příhradových konstrukcí

Obrázek 19: A – příhradový nosník s U-profilem, B – příhradový nosník s RHS profilem

Obrázek 20: Jednostěnný prut tvaru T

Obrázek 21: Dvoustěnné otevřené průřezy svařovaných prutů a), b) průřezy prutů horního pásu, c), d), e) průřezy prutů dolního pásu

Obrázek 22: Svařované průřezy uzavřených prutů

Obrázek 23: Ukázka původního neoptimalizovaného dílu a různých úrovní jeho optimalizace

Obrázek 24: Optimalizovaná hlavice hořáku společnosti Siemens

Obrázek 25: Následující (nelineární) a nenásledující zatížení (lineární)

Obrázek 26: Výchozí model součásti vetknutý nosník

Obrázek 27: Výchozí model součásti pro tříbodový ohyb

Obrázek 28: Vetknutý nosník – design space

Obrázek 29: Součást pro tříbodový ohyb – design space

Obrázek 30: Součást pro tříbodový ohyb, topologická optimalizace přes kritérium minimální hmotnosti

Obrázek 31: Součást pro tříbodový ohyb, topologická optimalizace přes kritérium minimální hmotnosti

Obrázek 32: Součást vetknutý nosník – topologická optimalizace přes kritérium minimální hmotnosti

Obrázek 33: součást vetknutý nosník – topologická optimalizace přes kritérium minimální hmotnosti, pohled z boku

Obrázek 34: Tabulka s parametry pro kritérium maximální tuhosti

Obrázek 35: Neúměrné snížení hmotnosti, způsobující necelistvou geometrii součásti

Obrázek 36: Optimalizovaná součást pro tříbodový ohyb – obecný pohled

Obrázek 37: Optimalizovaná součást pro tříbodový ohyb – pohled z boku

Obrázek 38: Optimalizovaná součást pro tříbodový ohyb – pohled ze zdola

Obrázek 39: Optimalizovaný vetknutý nosník – obecný pohled

Obrázek 40: Optimalizovaný vetknutý nosník – pohled zdola

Obrázek 41: Optimalizovaný vetknutý nosník – pohled z boku

Obrázek 42: Nabídka funkcí PolyNURBS

Obrázek 43: Finální verze vetknutého nosníku – obecný pohled

Obrázek 44: Finální verze vetknutého nosníku – pohled zboku

Obrázek 45: Finální verze vetknutého nosníku – pohled zdola

Obrázek 46: Finální verze součásti pro tříbodový ohyb – obecný pohled

Obrázek 47: Finální verze součásti pro tříbodový ohyb – pohled zboku

Obrázek 48: Část nabízených funkcí programu 3D Builder

Obrázek 49: Jednostranně vetknutý nosník, optimalizace příhradovou konstrukcí

Obrázek 50: Jednostranně vetknutý nosník, optimalizace příhradovou konstrukcí – boční pohled

Obrázek 51: součást k tříbodovému ohybu, optimalizace příhradovou konstrukcí

Obrázek 52: součást k tříbodovému ohybu, optimalizace příhradovou konstrukcí – pohled zboku

Obrázek 53: Vytisknuté varianty součásti pro tříbodový ohyb

Obrázek 54: Vytisknuté varianty vetknutého nosníku

Obrázek 55: Uchycení vetknutého nosníku do kompaktního betonu

Obrázek 56: Zatěžování vetknutého nosníku

Obrázek 57: Zatěžování vetknutého nosníku

Obrázek 58: Vytržení součásti ze zdi v důsledku její vysoké nosnosti

Obrázek 59: Příhradová konstrukce vetknutého nosníku po destrukci

Obrázek 60: Topologická optimalizace vetknutého nosníku po deformaci

Obrázek 61: Způsob realizace zkoušky ohybem

Obrázek 62: Pohled zdola na díly po destrukci

Obrázek 63: Pohled zboku na díly po destrukci

## <span id="page-61-0"></span>Seznam tabulek

Tabulka 1: Tabulka sledovaných parametrů neoptimalizovaných dílů

Tabulka 2: Porovnání údajů o hmotnosti získaných v různých programech

Tabulka 3: Sumarizace výsledných hodnot po minimalizaci hmotnosti

Tabulka 4: Sumarizace výsledných hodnot po topologické optimalizaci

Tabulka 5: Sumarizace výsledných hodnot po optimalizaci příhradovou strukturou

Tabulka 6: Naměřené hodnoty nosnosti vetknutého nosníku

Tabulka 7: Naměřené hodnoty nosnosti zkoušky tříbodovým ohybem

Tabulka 8: Vetknutý nosník – tabulka srovnání hodnot

Tabulka 9: Součást pro tříbodový ohyb – tabulka srovnání hodnot

Tabulka 10: Rozdílné hmotnosti optimalizovaných dílů